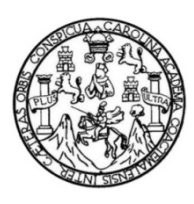

Universidad de San Carlos de Guatemala Facultad de Ingeniería Escuela de Ingeniería en Ciencias y Sistemas

### INTEGRACIÓN DE RESULTADOS EN EVALUACIÓN DE RECURSOS HUMANOS, APLICADOS A PUESTOS ADMINISTRATIVOS EN LA UNIVERSIDAD DE SAN CARLOS DE GUATEMALA

### Gustavo Alexander Fuentes Ordoñez

Asesorado por el Ing. Edgar Francisco Rodas Robledo

Guatemala, septiembre de 2013

### UNIVERSIDAD DE SAN CARLOS DE GUATEMALA

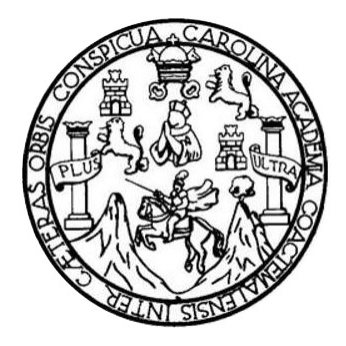

FACULTAD DE INGENIERÍA

### INTEGRACIÓN DE RESULTADOS EN EVALUACIÓN DE RECURSOS HUMANOS, APLICADOS A PUESTOS ADMINISTRATIVOS EN LA UNIVERSIDAD DE SAN CARLOS DE GUATEMALA

TRABAJO DE GRADUACIÓN

## PRESENTADO A LA JUNTA DIRECTIVA DE LA FACULTAD DE INGENIERÍA POR

### GUSTAVO ALEXANDER FUENTES ORDOÑEZ

ASESORADO POR EL ING. EDGAR FRANCISCO RODAS ROBLEDO

AL CONFERÍRSELE EL TÍTULO DE

### INGENIERO EN CIENCIAS Y SISTEMAS

GUATEMALA, SEPTIEMBRE DE 2013

## HONORABLE TRIBUNAL EXAMINADOR

En cumplimiento con los preceptos que establece la ley de la Universidad de San Carlos de Guatemala, presento a su consideración mi trabajo de graduación titulado:

### INTEGRACIÓN DE RESULTADOS EN EVALUACIÓN DE RECURSOS HUMANOS, APLICADOS A PUESTOS ADMINISTRATIVOS EN LA UNIVERSIDAD DE SAN CARLOS DE GUATEMALA

Tema que me fuera asignado por la Dirección de la Escuela de Ingeniería en Ciencias y Sistemas, con fecha 27 de agosto de 2012.

Gustavo Alexander Fuentes Ordoñez

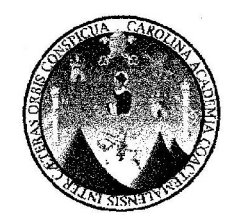

Guatemala, 01 de abril de 2013

Inga. Sigrid Alitza Calderón de León de De León Directora de la Unidad de EPS Facultad de Ingeniería Universidad de San Carlos de Guatemala

Estimada Ingeniera Sigrid Alitza Calderón de León de De León:

Por medio de la presente, hago constar que he tenido a revisión del Reporte Final de la Práctica del Ejercicio Profesional Supervisado (E.P.S.) del estudiante universitario GUSTAVO ALEXANDER FUENTES ORDOÑEZ de la Carrera de Ingeniería en Ciencias y Sistemas, con carné No. 200617930, cuyo título es "Proceso de Integración de los resultados de la evaluación de recursos humanos que aplica a los diferentes puestos administrativos de la Universidad de San Carlos de Guatemala".

Agradeciendo su atención a la presente, me suscribo de ustedes muy Atentamente.

Atentamente,

"Id y Enseñad a Todos"

Ing. Edgar Francisco Rodas Asesor de Proyecto

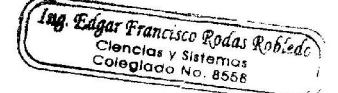

**UNIVERSIDAD DE SAN CARLOS** DE GUATEMALA **FACULTAD DE INGENIERIA** UNIDAD DE EPS

 $\hat{a}^{\dagger}$ 

Guatemala, 07 de agosto de 2013. REF.EPS.DOC.844.08.2013.

Ing. Juan Merck Cos Director Unidad de EPS Facultad de Ingeniería Presente

Estimado Ingeniero Merck Cos.

Por este medio atentamente le informo que como Supervisora de la Práctica del Ejercicio Profesional Supervisado, (E.P.S) del estudiante universitario de la Carrera de Ingeniería en Ciencias y Sistemas, Gustavo Alexander Fuentes Ordoñez carné No. 200617930 procedí a revisar el informe final, cuyo título es PROCESO DE INTEGRACIÓN DE LOS RESULTADOS DE LA EVALUACIÓN DE RECURSOS HUMANOS QUE APLICA A LOS DIFERENTES PUESTOS ADMINISTRATIVOS DE LA UNIVERSIDAD DE SAN CARLOS DE GUATEMALA.

En tal virtud, LO DOY POR APROBADO, solicitándole darle el trámite respectivo.

Sin otro particular, me es grato suscribirme.

Atentamente,

"Id y Enseñad a Todos" Inga. Floriza Felipa Avila Pesquera de Medinilla Supervisora de EPS Área de Ingeniería en Ciencias y Sistemas ersidad de San Carlos de Guatemala ASESOR(A)-SUPERVISOR(A) DE EPS Durante Prácticas de Ingeniería y EPS

Facultad de Ingeni

FFAPdM/RA

Edificio de EPS, Facultad de Ingeniería, Ciudad Universitaria, zona 12 Teléfono directo: 2442-3509

 $\bar{z}$ 

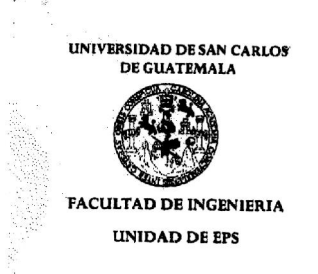

Guatemala, 07 de agosto de 2013. REF.EPS.D.5.08.2013.

Ing. Marlon Antonio Pérez Turk Director Escuela de Ingeniería Ciencias y Sistemas Facultad de Ingeniería Presente

Estimado Ingeniero Perez Turk.

Por este medio atentamente le envío el informe final correspondiente a la práctica del Ejercicio Profesional Supervisado, (E.P.S) titulado PROCESO DE INTEGRACIÓN DE LOS RESULTADOS DE LA EVALUACIÓN DE RECURSOS HUMANOS QUE APLICA A LOS DIFERENTES PUESTOS ADMINISTRATIVOS DE LA UNIVERSIDAD DE SAN CARLOS DE GUATEMALA, que fue desarrollado por el estudiante universitario Gustavo Alexander Fuentes Ordoñez carné No. 200617930 quien fue debidamente asesorado por el Ing. Edgar Francisco Rodas Robledo y supervisado por la Inga. Floriza Felipa Ávila Pesquera de Medinilla.

Por lo que habiendo cumplido con los objetivos y requisitos de ley del referido trabajo y existiendo la aprobación del mismo por parte del Asesor y la Supervisora de EPS, en mi calidad de Director apruebo su contenido solicitándole darle el trámite respectivo.

Sin otro particular, me es grato suscribirme.

Atentamente, "Id y Enseñad a gdos" Ing. Juan Merck Cos Director Unidad de EPS cidad de San Carlos de Gua DIRECCIÓN Unidad de Prácticas de Ingeniería Pacullad de Ingenier

Edificio de EPS, Facultad de Ingeniería, Ciudad Universitaria, zona 12 Teléfono directo: 2442-3509

JMC/ra

Universidad de San Carlos de Guatemala

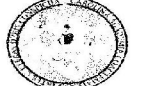

Facultad de Ingeniería Unidad de Lingüística

Guatemala, 9 de septiembre de 2013

Ingeniero Marlon Antonio Pérez Turk Director de la Escuela de Ingeniería en Ciencias y Sistemas Facultad de Ingeniería, USAC

Señor director:

Por este medio hago de su conocimiento que la Unidad de Lingüística hace una modificación al título del trabajo de graduación del estudiante Gustavo Alexander Fuentes Ordoñez, con número de carné: 2006-17930 el cual fue aprobado de acuerdo al protocolo como: PROCESO DE INTEGRACIÓN DE LOS RESULTADOS DE LA EVALUACIÓN DE RECURSOS HUMANOS QUE APLICA A LOS DIFERENTES PUESTOS ADMNISTRATIVOS DE LA UNIVERSIDAD DE SAN CARLOS DE **GUATEMALA.** 

La Unidad modifica el título del trabajo en virtud de que el mismo no está bien redactado y propone la siguiente forma: INTEGRACIÓN DE RESULTADOS EN EVALUACIÓN DE RECURSOS HUMANOS, APLICADOS A PUESTOS ADMINISTRATIVOS EN LA UNIVERSIDAD DE SAN CARLOS DE GUATEMALA.

**MEXICAL TAD DE** Oficias de Lingüistica Unidad de Planificación **ELEVERSIONAL DE SAN CARLOS** M Licenciada Rosa Amelia González-Domíngue. Coordinadora de la Unidad de Lingüística

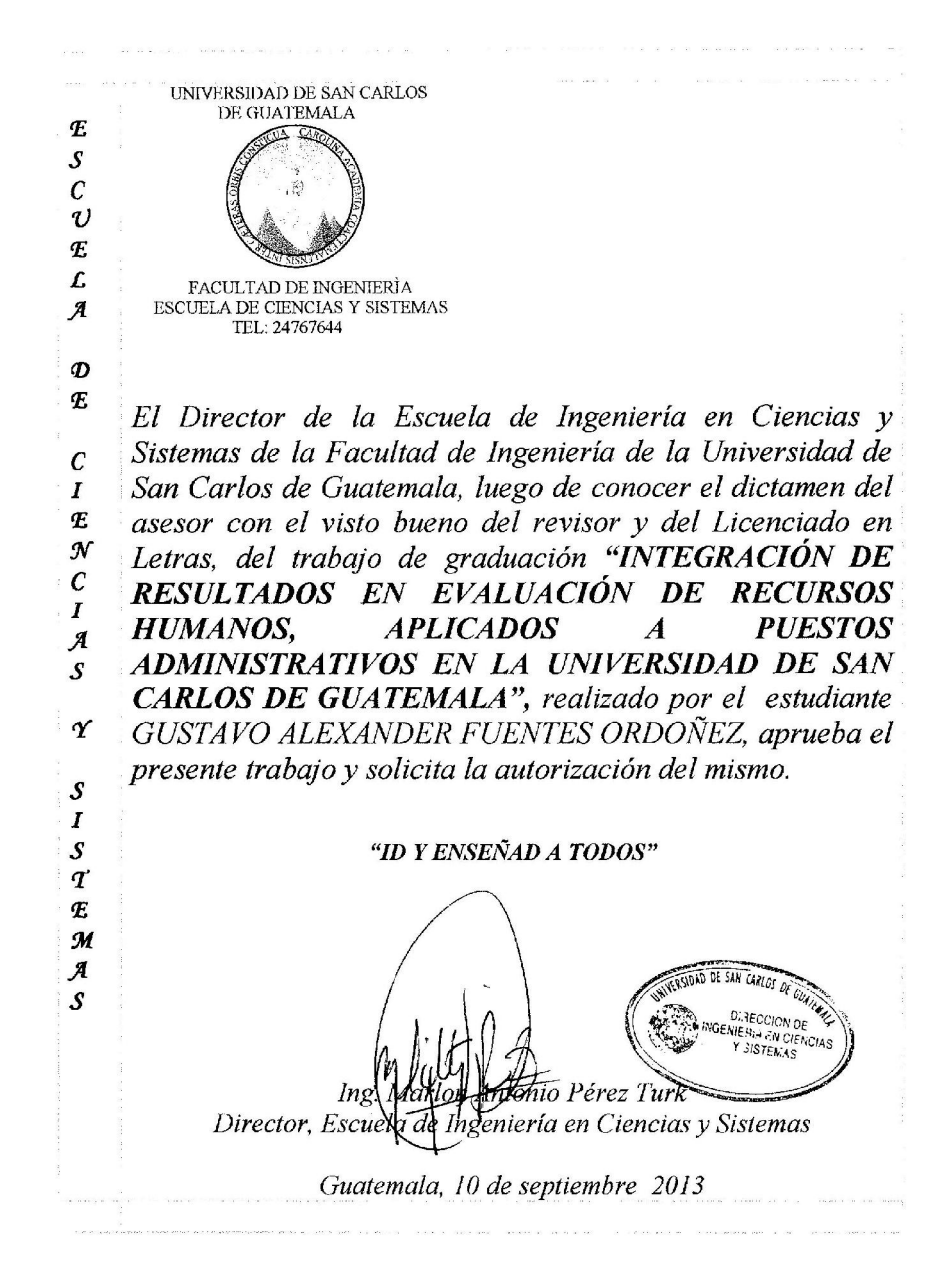

UNIVERSIDAD DE SAN CARLOS DE GUATEMALA  $\pmb{\mathcal{E}}$  $\cal S$  $\cal C$  $\boldsymbol{v}$  $\pmb{\mathcal{E}}$  $\cal L$ FACULTAD DE INGENIERÌA  $\mathcal{A}$ ESCUELA DE CIENCIAS Y SISTEMAS TEL: 24767644  $\boldsymbol{\mathcal{D}}$  $\pmb{\mathcal{E}}$ El Director de la Escuela de Ingeniería en Ciencias y Sistemas de la Facultad de Ingeniería de la Universidad de  $\mathcal{C}$ San Carlos de Guatemala, luego de conocer el dictamen del  $\boldsymbol{I}$  $\pmb{\mathcal{E}}$ asesor con el visto bueno del revisor y del Licenciado en  $\mathcal{N}$ Letras, del trabajo de graduación "INTEGRACIÓN DE  $\cal C$ RESULTADOS EN EVALUACIÓN DE RECURSOS  $\boldsymbol{I}$ **HUMANOS, APLICADOS**  $\overline{A}$ **PUESTOS**  $\mathcal{A}$ ADMINISTRATIVOS EN LA UNIVERSIDAD DE SAN  $\boldsymbol{\mathcal{S}}$ CARLOS DE GUATEMALA", realizado por el estudiante  $\boldsymbol{\gamma}$ GUSTAVO ALEXANDER FUENTES ORDOÑEZ, aprueba el presente trabajo y solicita la autorización del mismo.  $\mathcal{S}$  $\boldsymbol{I}$  $\mathcal{S}$ "ID Y ENSEÑAD A TODOS"  $\boldsymbol{\tau}$  $\boldsymbol{\mathcal{F}}$  $\pmb{\mathcal{M}}$  $\pmb{\mathcal{A}}$ DAD DE SAN CARLOS  $\mathcal{S}$ **DIRECCION DE**<br>INGENIERIA EN CIENCIAS<br>Y SISTEMAS Ing. onio Pérez Turk Director, Escuela de Ingeniería en Ciencias y Sistemas Guatemala, 10 de septiembre 2013

# ACTO QUE DEDICO A:

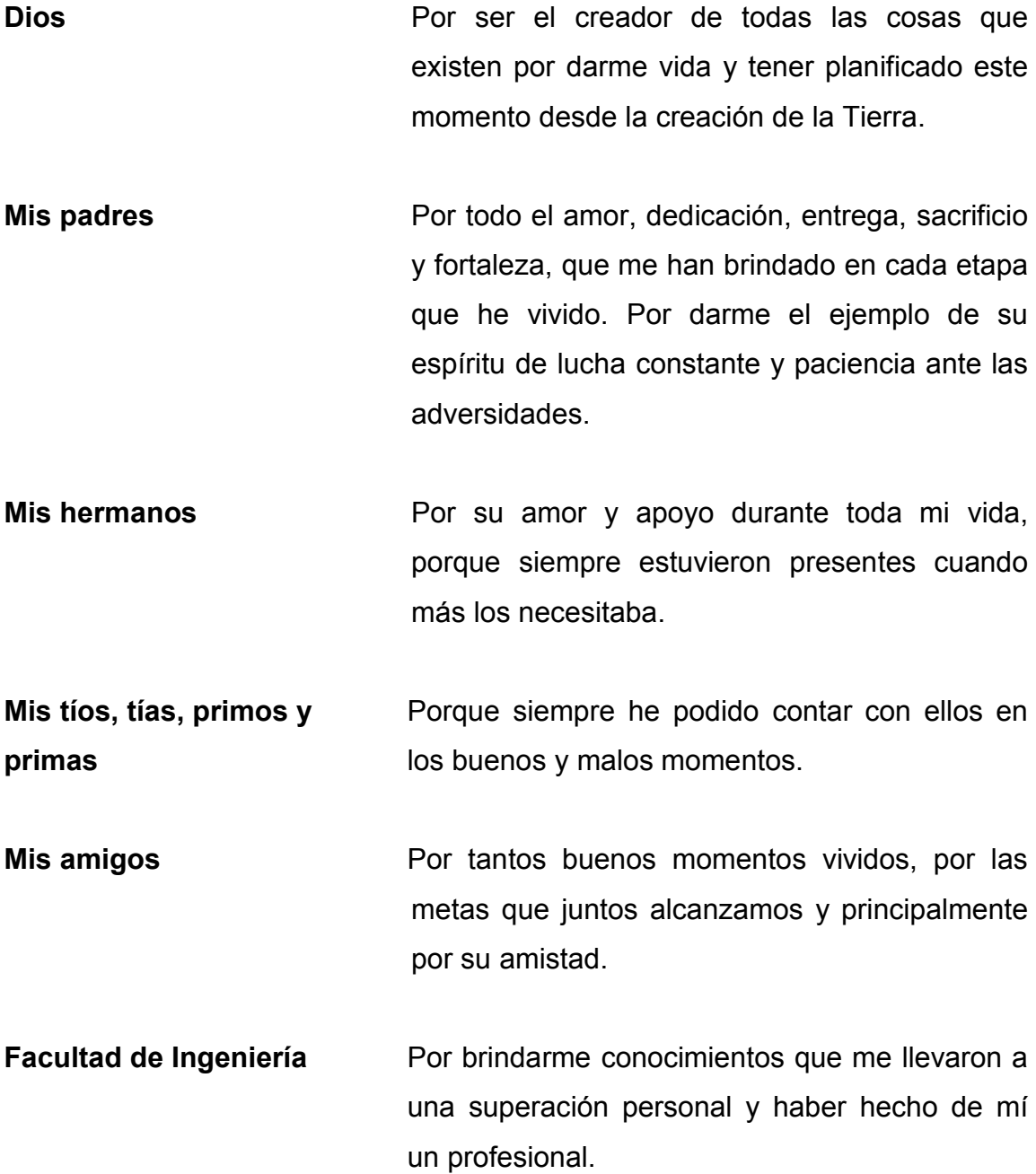

# ÍNDICE GENERAL

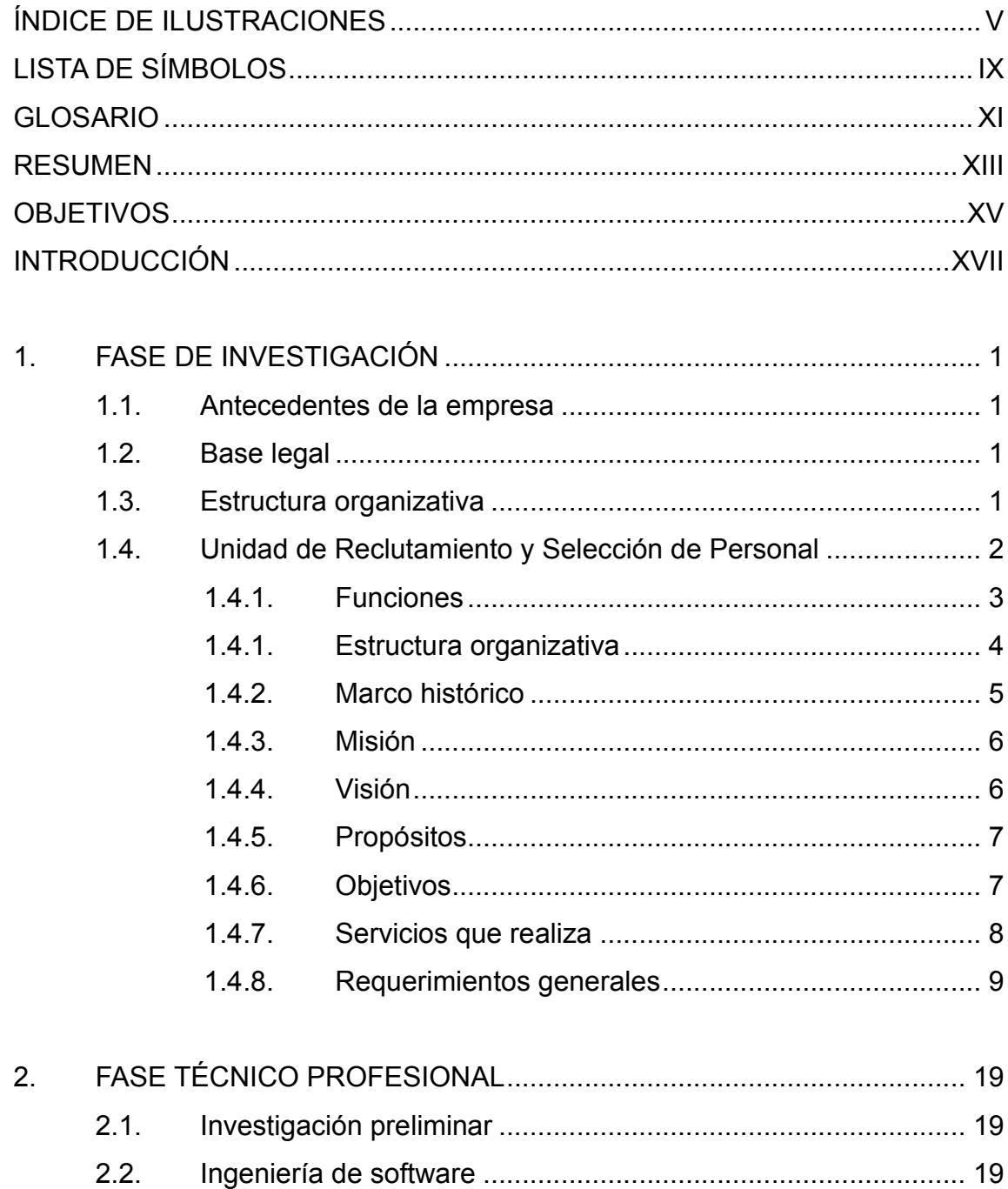

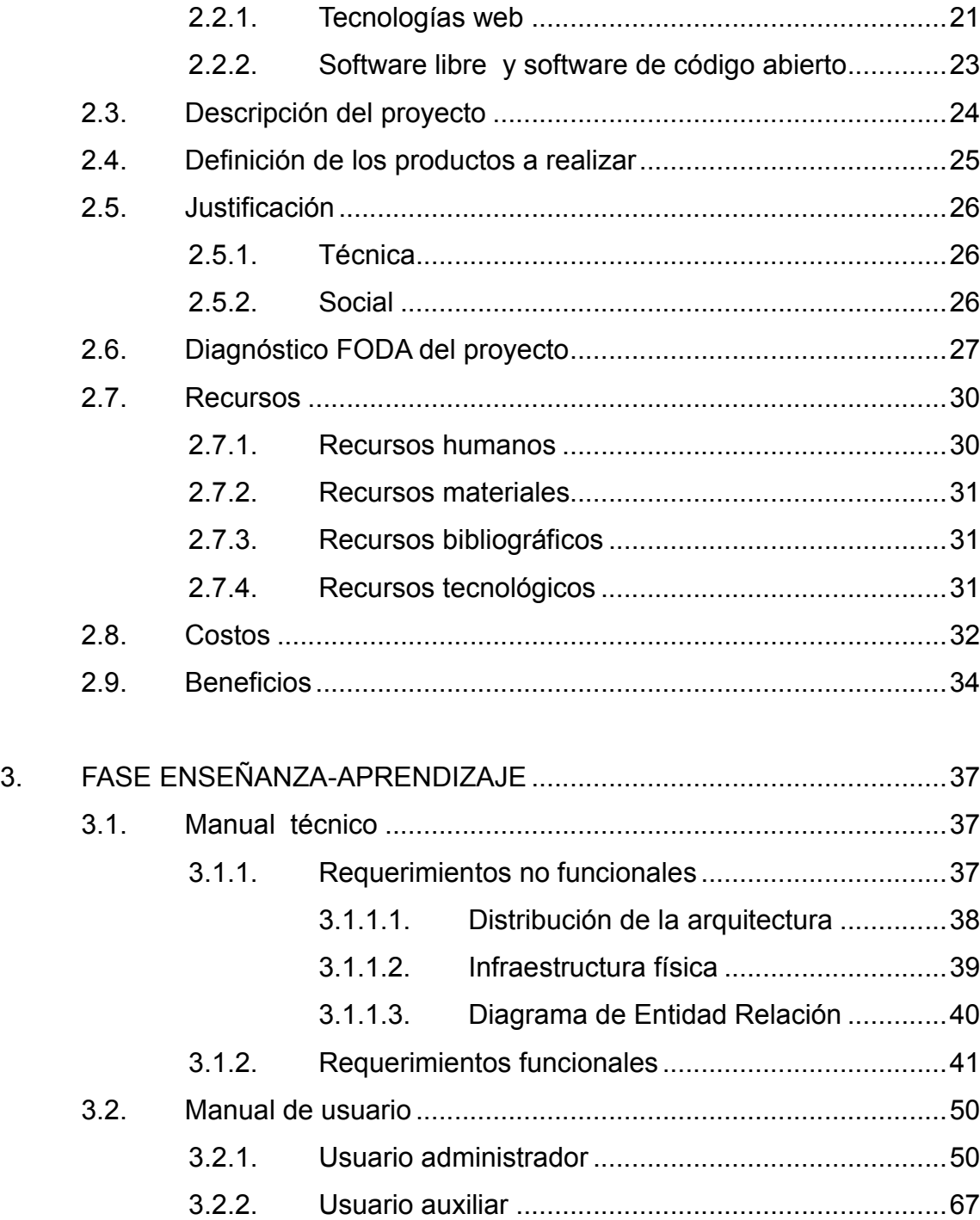

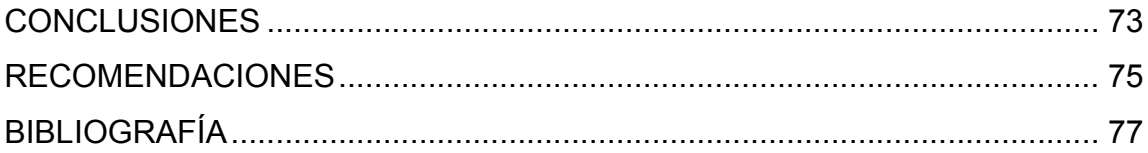

# ÍNDICE DE ILUSTRACIONES

### FIGURAS

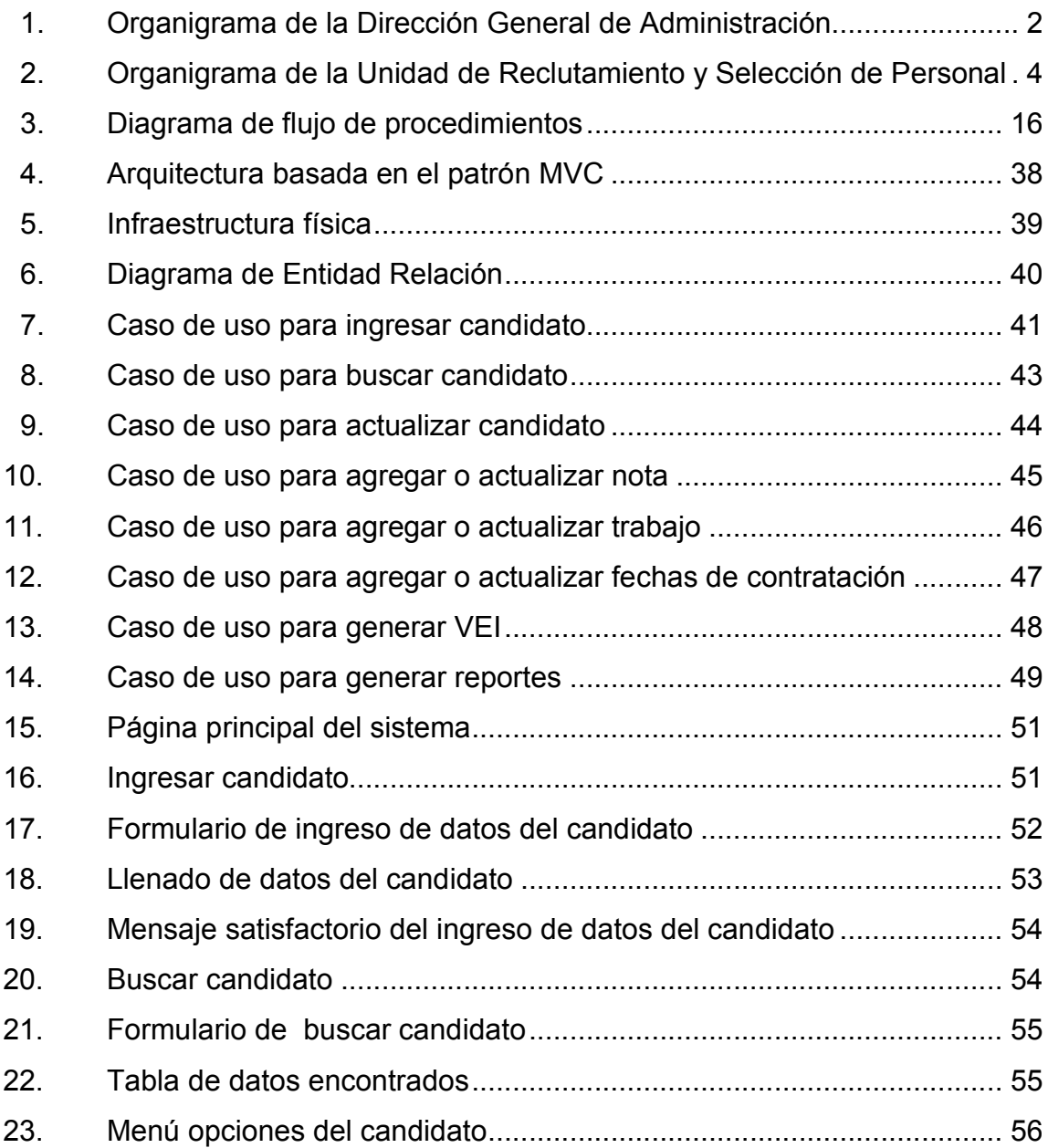

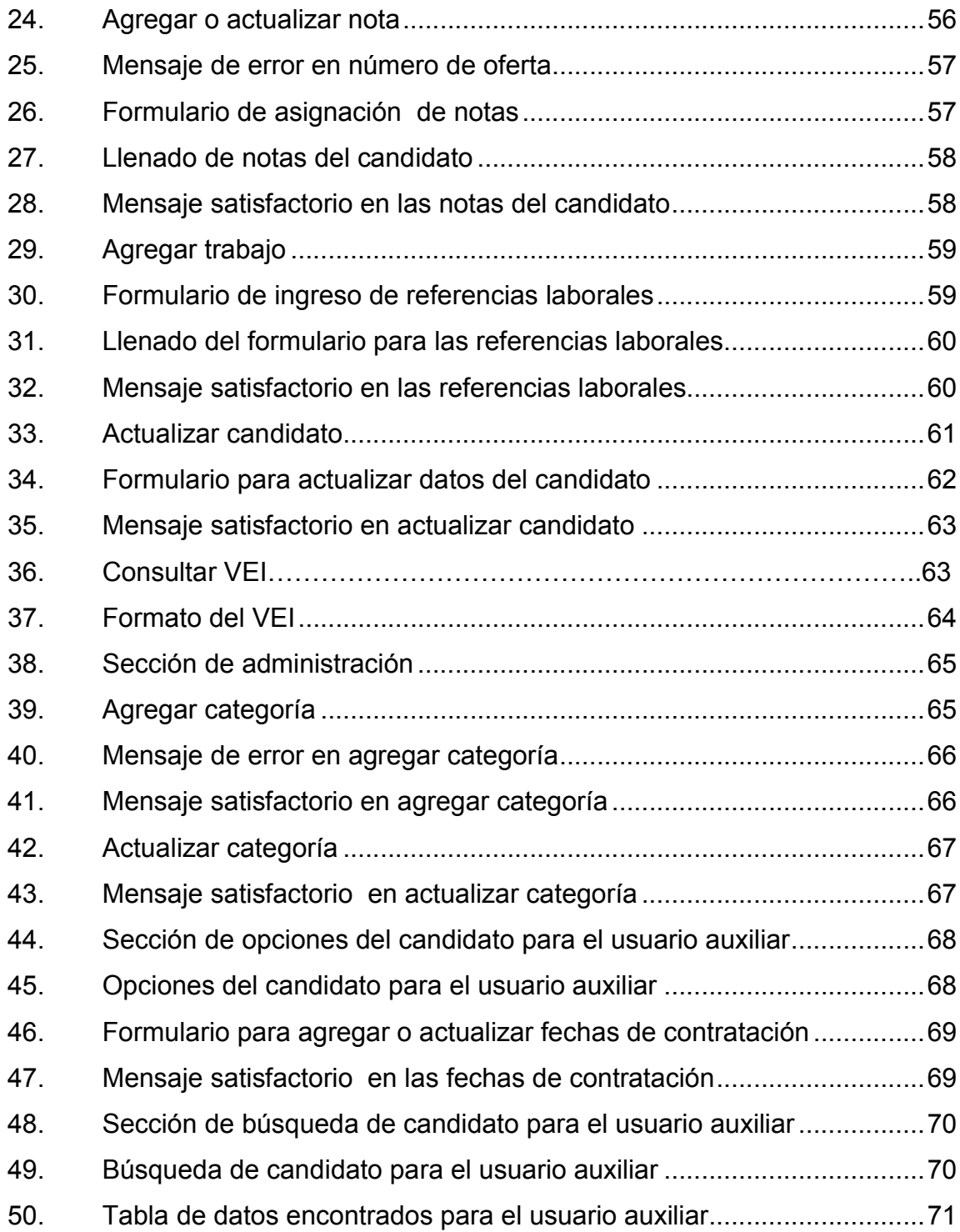

### TABLAS

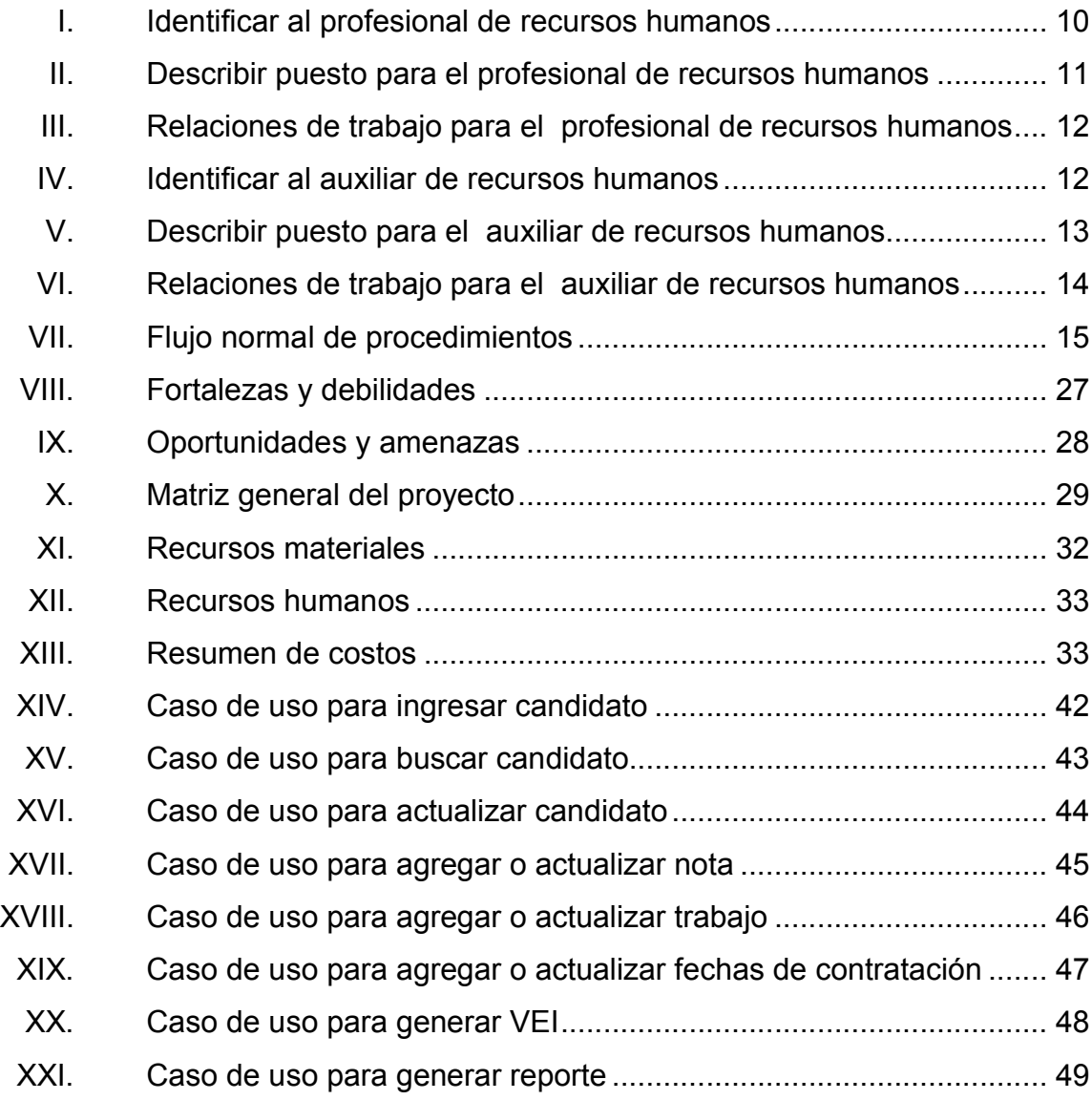

# LISTA DE SÍMBOLOS

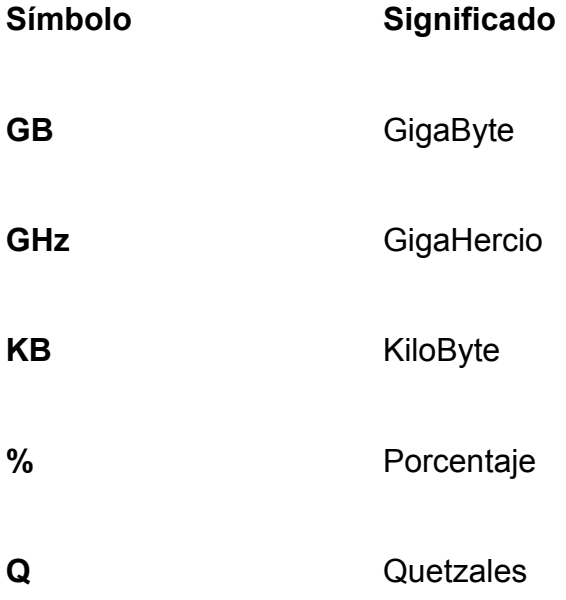

### GLOSARIO

- Atributo **Describe el estado de un objeto. Un atributo consta** de dos partes: nombre del atributo y valor. Hardware **Corresponde a todas las partes físicas y tangibles** de una computadora. MySQL Sistema de gestión de base de datos relacional, multihilo y multiusuario con más de seis millones de instalaciones. RAM **Por sus siglas en ingles Random-Access Memory** (Memoria de acceso aleatorio). Memoria desde donde el procesador recibe las instrucciones y guarda los resultados.
- Servidor **Computadora** que, formando parte de una red, provee servicios a otras computadoras denominadas clientes.
- **Sistema** Operativo Acrónimo SO. Es un software que actúa de interfaz entre los dispositivos de hardware y los programas usados por el usuario para utilizar un computador.
- Software Soporte lógico de una computadora digital.

XII

#### RESUMEN

Hoy en día existen grandes cantidades de datos que se utilizan a diario en las actividades rutinarias de cualquier empresa u organización, se involucran procesos que requieren automatización, en parte debido a que aumenta la eficiencia de un empleado y hace que se lleve un control más rígido de la información utilizada.

En la División de Administración de Recursos Humanos de la Universidad de San Carlos de Guatemala y específicamente en la Unidad de Selección y Evaluación de personal, se establece un sistema de control de personas candidatas a optar a un puesto administrativo, teniendo que pasar por una serie de evaluaciones psicológicas, psicométricas, teóricas y prácticas. Todos estos procesos actualmente se realizan de una forma manual, es decir las personas encargadas de realizar las evaluaciones, poseen fichas realizadas en Microsoft Excel donde ingresan toda la información del candidato.

El problema se da cuando se requiere actualizar información de un candidato ya que el proceso de búsqueda de una ficha varía en función de la fecha que se ha ingresado, otro de los problemas es cuando se requiere realizar un reporte detallado de candidatos que cumplen determinados parámetros, junto a los problemas de seguridad e inconsistencia, los procesos se vuelven ineficientes y no son óptimos para el trabajo rutinario de los usuarios. Es por eso que con el nuevo sistema implantado se realizan las actividades rutinarias de una forma más ágil y eficiente para el usuario, aliviando los problemas para ingresar, actualizar, integrar y dar seguridad a los datos de los candidatos.

XIII

### **OBJETIVOS**

#### **General**

Mejorar las prácticas de las personas encargadas de la Unidad de Reclutamiento y Selección del Personal para que el trabajo sea más rápido, eficiente y tener un mayor control sobre la información de los empleados que laboran en la USAC.

#### **Específicos**

- 1. Hacer que el personal de la Unidad de Reclutamiento y Selección de Personal Humanos, puedan realizar el trabajo de una forma eficaz y eficiente.
- 2. Mejorar el rendimiento de los procesos, para que los trámites de las personas que están por entrar a laborar en la USAC, sean ágiles.
- 3. Generar reportes que puedan servir de referencia para obtener estadísticas sobre el personal que labora en la USAC.
- 4. Gestionar información que se encuentra almacenada en archivos que con el tiempo puedan perderse con información relacionada al personal que labora en la USAC.
- 5. Obtener información histórica acerca del personal que ha laborado en la USAC.
## INTRODUCCIÓN

La función principal de un sistema de información sin importar el tamaño, es proveer a los usuarios una manera de realizar las actividades rutinarias como el ingreso o las búsqueda de datos de una forma rápida y eficiente, se puede tener un control de seguridad alto, medio o bajo, eso va a depender de que tan confidencial sea la información y el lugar de almacenamiento, hoy en día existen muchos servicios que permiten alojar información, una de las más conocidas es subir la información a un servidor que se encuentra en internet.

También existen empresas que tienen un servidor propio de datos, una de las razones por las que internet no es el servidor universal de todas las empresas es en parte al riesgo inherente a tener almacenado información confidencial, aunque existan ciertos términos en los contratos con los proveedores de este tipo de servicios comúnmente denominados servicios de almacenamiento de datos o Cloud Computing. La mayor razón de uso para este servicio es el costo relativamente bajo comparado con tener los servidores físicos, ya que no todas las empresas, principalmente las PYMES pueden costear este tipo se servidores.

Debido a que en la actualidad los sistemas de información deben de ser portables y de fácil acceso para los usuarios, se ha optado por desarrollar una aplicación web. Lejos quedaron aquellos años cuando las aplicaciones de escritorio dominaron el mercado de los sistemas de información, gran parte de la decadencia ha sido a que se tenían que instalar en cada computadora para poder utilizarse.

XVII

XVIII

## 1. FASE DE INVESTIGACIÓN

#### 1.1. Antecedentes de la empresa

"La División de Administración de Recursos Humanos es la unidad encargada de la aplicación del Reglamento de Relaciones Laborales entre la Universidad de San Carlos de Guatemala y su Personal, así como todas las disposiciones de la Junta Universitaria de Personal y otras disposiciones que la administración de personal corresponde."<sup>1</sup>

#### 1.2. Base legal

"La División de Administración de Personal surge con la aprobación del Estatuto de la Carrera Universitaria, por el Consejo Universitario el 1 de octubre de 1,971, donde según el artículo 45, capítulo III, se crea el Departamento de Administración de Personal."<sup>2</sup>

#### 1.3. Estructura organizativa

"La División de Administración de Recursos Humanos está integrada por la Jefatura, Subjefatura y las siguientes Unidades: Clasificación de Puestos, Reclutamiento y Selección, Sueldos y Nombramientos, Inducción y Desarrollo, Rentas Consignadas, Prestaciones e Informática."<sup>3</sup>

 $\overline{1}$ División de Administración de Recursos Humanos. *Manual de Organización.* p. 11. <sup>2</sup>  $2$ Ibíd.

 $3$ Op. Cit. p. 13.

#### Figura 1. Organigrama de la Dirección General de Administración

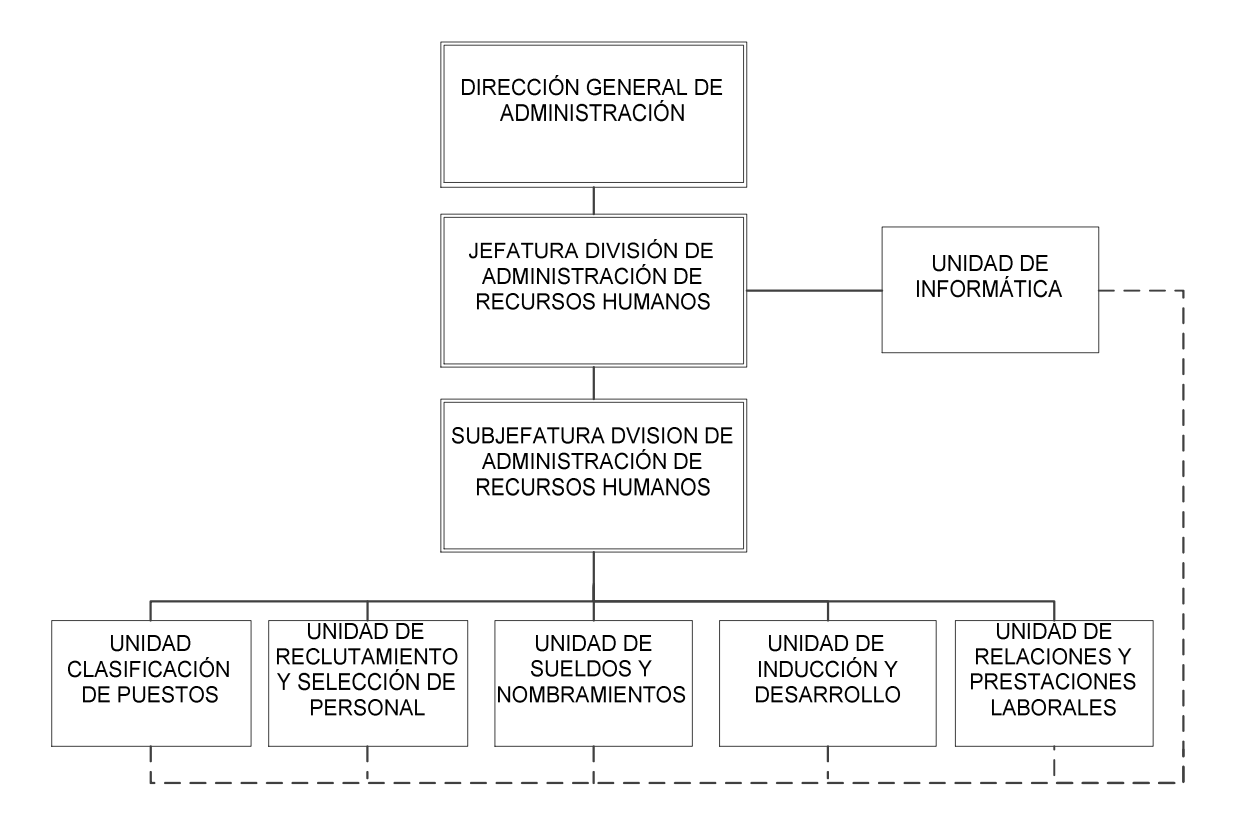

Fuente: Manual de Organización, División de Recursos Humanos.

#### 1.4. Unidad de Reclutamiento y Selección de Personal

"Es la dependencia de la División de Administración de Recursos Humanos responsable de velar porque en la carrera administrativa de la Universidad de San Carlos de Guatemala se contrate recurso humano calificado y con idoneidad para el desempeño de los puestos; para el efecto debe de mantener un banco de pruebas psicométricas y técnicas actualizado y congruente con la naturaleza de los puestos.

La Unidad de Reclutamiento y Selección de Personal está contemplada en el Reglamento de Relaciones Laborales entre la Universidad de San Carlos de Guatemala y su Personal y su funcionamiento legal se establece en el Normativo para el Reclutamiento y Selección del Personal Administrativo de la Universidad de San Carlos de Guatemala, aprobado por el Consejo Superior Universitario en el Punto Décimo Cuarto del Acta 06-94 del 23 de febrero de 1994.

Tiene como propósito velar por la correcta aplicación del reglamento de Relaciones Laborales entre la Universidad de San Carlos de Guatemala y los trabajadores en el área de su competencia."<sup>4</sup>

## 1.4.1. Funciones

- Planificar, organizar, ejecutar, dirigir y controlar procedimientos propios del reclutamiento y selección de personal.
- Velar por el cumplimiento correcto de lo que establece el Reglamento de Relaciones Laborales de la Universidad de San Carlos de Guatemala y el personal.
- Actualizar material psicotécnico utilizado para el proceso de selección.
- Actualizar banco de recursos humanos.
- Capacitar al personal que labora en la Unidad de Reclutamiento y Selección de Personal.

 $\overline{4}$ División de Administración de Recursos Humanos. *Manual de Organización.* p. 51.

## 1.4.1. Estructura organizativa

"La Unidad de Reclutamiento y Selección de Personal está integrada por la Coordinación de Reclutamiento y Selección de Personal, el Área Técnica Profesional y Secretaría."<sup>5</sup>

## Figura 2. Organigrama de la Unidad de Reclutamiento y Selección de Personal

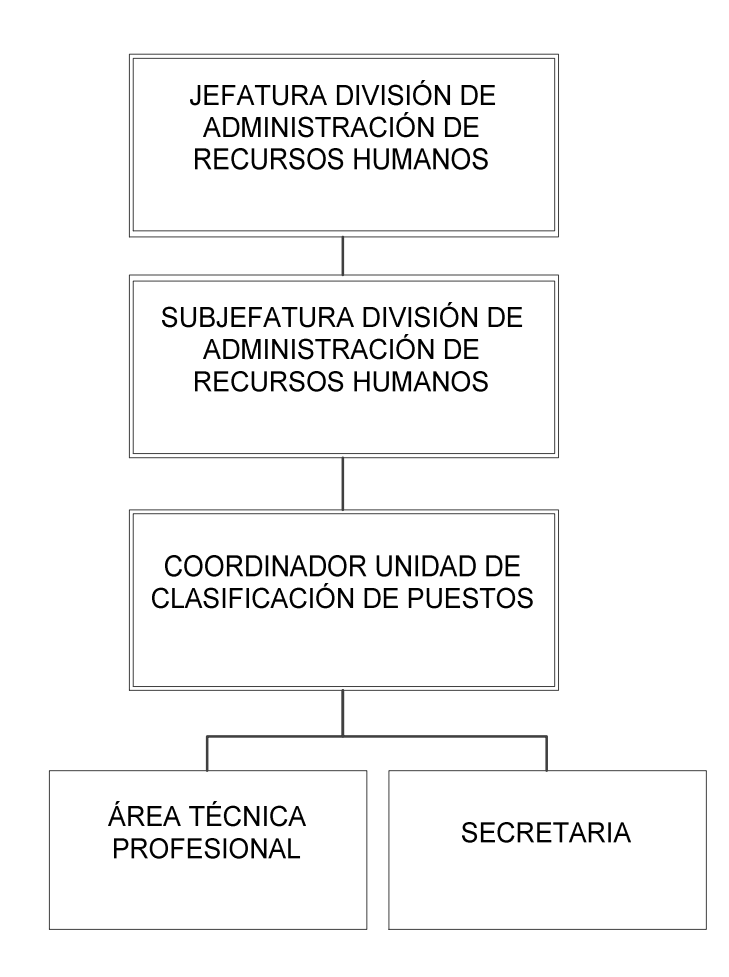

Fuente: Manual de Organización, División de Recursos Humanos.

<sup>-&</sup>lt;br>5 División de Administración de Recursos Humanos. *Manual de Organización.* p. 51.

#### 1.4.2. Marco histórico

"El Departamento de Administración de Personal sería integrado por un Consejo Consultivo y la Oficina de Administración de Personal de conformidad con el artículo 46, capítulo II, del estatuto de la carrera universitaria. De esta forma, funciona hasta el año de 1,979, época en la que se aprueba el estatuto de relaciones laborales entre la Universidad de San Carlos de Guatemala y el personal, el cual da como resultado que el Consejo Consultivo se convierta en la actual Junta Universitaria de Personal y la Oficina Ejecutora encargada de la aplicación de dicho estatuto, posteriormente se le denomina División de Administración de Personal.

La División de Administración de Recursos Humanos desde la creación, se ha dedicado a fortalecer y ampliar las funciones que le correspondan, acciones que han dado resultados positivos, siendo lo más importante la implantación de un sistema de clasificación de puestos, el fortalecimiento del Sistema de Reclutamiento y Selección de Personal, la fundación de la Unidad de Inducción y Desarrollo en 1,984 y la revisión y mejora del sistema integrado de salarios, como base sustantiva en el que hacer del Área de Sueldos.

Así mismo, debe mencionarse como parte importante de su funcionamiento la creación de la Unidad de Relaciones y Prestaciones Laborales, la cual surge en el año 1,996 a consecuencia de la autorización del pago de compensación económica por diez años de servicio y también el funcionamiento de la Unidad de Informática, ambas como parte funcional y no estructural de la División de Administración de Personal." 6

<sup>—&</sup>lt;br>6 División de Administración de Recursos Humanos. *Manual de Organización.* p. 11.

#### 1.4.3. Misión

"Brindamos asesoría y consultoría a las Autoridades Universitarias; proponemos, comunicamos y aplicamos políticas y directrices en el área de gestión de recursos humanos, en la búsqueda de su calidad de vida.

Impulsamos la equidad y justicia en la remuneración a los puestos acorde con su valoración y en la distribución de la carga de trabajo, proveemos de capital humano de calidad, con pago de salarios y prestaciones exactas y oportunas.

Sobresale en nuestro compromiso el desarrollo integral de todos los colaboradores; nos apoyamos en un sistema de motivación y estímulo, nuestra gestión brindar servicios y productos de calidad; somos competitivos utilizando en nuestros procesos los sistemas informáticos y tecnologías de telecomunicaciones, para satisfacer a nuestros clientes."<sup>7</sup>

#### 1.4.4. Visión

"Ser responsable de la gestión y desarrollo integral del capital humano de la Universidad, altamente competitiva y productiva, líder dentro de la institución, que utiliza tecnología de punta en la ejecución de todos sus procesos. Brinda servicios de calidad, con el uso óptimo de los recursos para alcanzar sus fines y objetivos, e impulsa una cultura cimentada en nuestros valores institucionales."<sup>8</sup>

<sup>-&</sup>lt;br>7 <sup>7</sup>División de Administración de Recursos Humanos. *Manual de Organización.* p. 11.<br><sup>8</sup> Op. Cit. p. 12.

## 1.4.5. Propósitos

"Mediante la correcta aplicación de las leyes y reglamentos, normativos y procedimientos vigentes y la puesta en práctica de los principios básicos de la administración de personal, la equidad y la justicia, permiten un rendimiento óptimo en el desempeño de sus tareas por parte de los trabajadores, para el efectivo cumplimiento de los fines institucionales."<sup>9</sup>

## 1.4.6. Objetivos

- Lograr una correcta integración del personal administrativo, mediante el uso de técnicas modernas de la administración de personal.
- Velar por una valoración de puestos congruentes con el grado de complejidad y responsabilidad de las tareas, que permita una remuneración justa y equitativa para el trabajador.
- Lograr que las dependencias de la universidad, obtengan nóminas de elegibles con candidatos idóneos para obtener un servicio adecuado para la institución.
- Velar porque el personal administrativo, se mantenga actualizado y que permanentemente exista en él una adecuada motivación e identificación con nuestra organización.
- Velar porque los nombramientos y contratos se apeguen a la legislación vigente para que el pago de los salarios se efectúe oportunamente.

9 División de Administración de Recursos Humanos. *Manual de Organización.* p. 12.

 Lograr una adecuada administración del impuesto sobre la renta y los demás descuentos efectuados a los trabajadores universitarios, a través de un control eficaz y oportuna remesa a la Superintendencia de Administración Tributaria (SAT) y demás entidades para quienes se hace el descuento del salario de los trabajadores.

### 1.4.7. Servicios que realiza

- Revisar y analizar las atribuciones de los puestos administrativos, e identificar la importancia dentro de la estructura organizacional, para una adecuada valoración y clasificación de los mismos, mediante métodos modernos, que permitan una equitativa administración de los salarios.
- Reclutar, seleccionar y contratar recurso humano altamente calificado y mantener en el banco de personal elegible talento humano comprendido en el servicio por oposición.
- Promover programas de adiestramiento y capacitación para el recurso humano de la Universidad de San Carlos de Guatemala.
- Desarrollar las acciones tendentes a lograr en forma oportuna, el pago de la remuneración salarial que legalmente corresponde a los colaboradores.
- Prestar asesoría y en el caso, resolver conflictos y procedimientos disciplinarios que se originen en las diferentes dependencias de la Universidad de San Carlos de Guatemala.

 Elaborar los proyectos de normas y reglamentos que sean necesarios para la correcta aplicación del estatuto de relaciones laborales, para someterlos a la aprobación de los órganos correspondientes.

#### 1.4.8. Requerimientos generales

Debido a la falta de automatización del proceso de evaluación y selección de candidatos en la Unidad de Reclutamiento y Selección de Personal se requiere que haya un banco de datos de los candidatos que se hayan sometido a los procesos de evaluación, algunos de los conceptos más relevantes en la terminología de esta unidad se especifican a continuación.

- Elegible: es aquella persona que se sometió al proceso (entrevista, evaluación psicométrica, evaluación técnica y algunas veces teórica y práctica de acuerdo a la necesidad del puesto) obteniendo 60 puntos o más.
- No elegible: persona que se sometió al proceso (entrevista, evaluación psicométrica, evaluación técnica y algunas veces teórica y práctica de acuerdo a la necesidad del puesto) obteniendo menos de 60 puntos.
- Formulario de valoración, evaluación e integración (VEI): es el formato incorporado en el sistema de cómputo de la red (integrado por tres personas) en el cual se describen los datos del candidato y luego se integran los resultados de: entrevista, prueba psicométrica y prueba teórica-práctica, generando la nota para determinar la elegibilidad o no del candidato. Asignando también número de oferta (el registro correlativo por año), con el cual se identifica el expediente y luego se archiva.

 Cuadro de traslado de expedientes: es un reporte completo de cada candidato y permite enviar la nota a la autoridad nominadora, según sea el caso, se incorpora la información siguiente: título del puesto, nombre completo del candidato, unidad ejecutora, número de oferta, fecha de evaluación, nota o resultado, teléfonos del candidato, estudios, etc.

Se describen también los perfiles y roles de los usuarios, que son más activos en el proceso de selección y evaluación del personal.

Tabla I. Identificar al profesional de recursos humanos

| Ubicación administrativa  | División de Administración de Recursos Humanos                                |  |  |
|---------------------------|-------------------------------------------------------------------------------|--|--|
| <b>Puesto nominal</b>     | Profesional de Administración de Recursos Humanos                             |  |  |
| <b>Puesto funcional</b>   | Profesional de Administración de Recursos Humanos<br>del Área de Evaluaciones |  |  |
| <b>Inmediato superior</b> | Coordinador del Área de Reclutamiento y Selección                             |  |  |
| <b>Subalternos</b>        | 1 Auxiliar de Recursos Humanos y 1 Oficinista                                 |  |  |

# Tabla II. Describir puesto para el profesional de recursos humanos

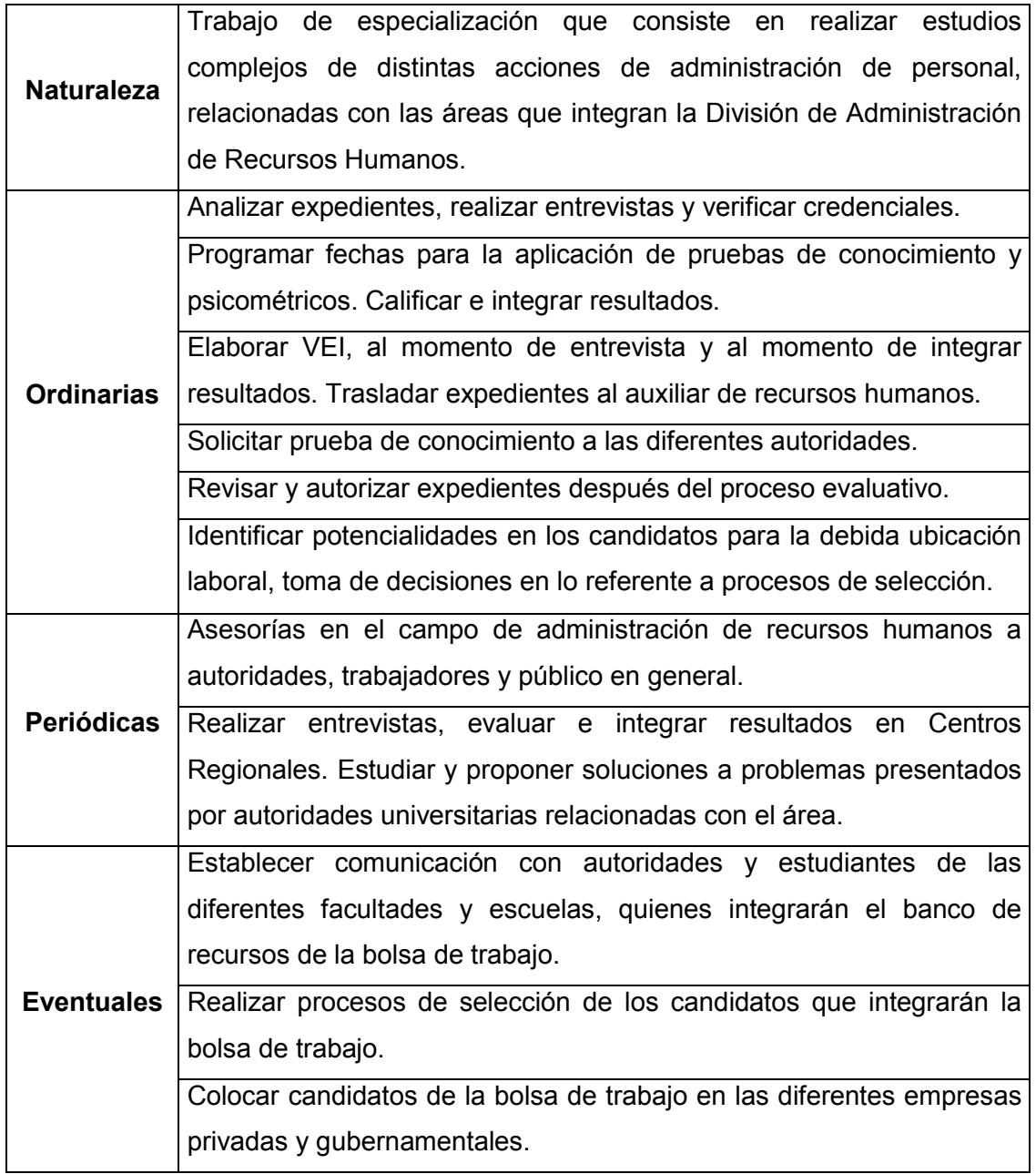

# Tabla III. Relaciones de trabajo para el profesional de recursos humanos

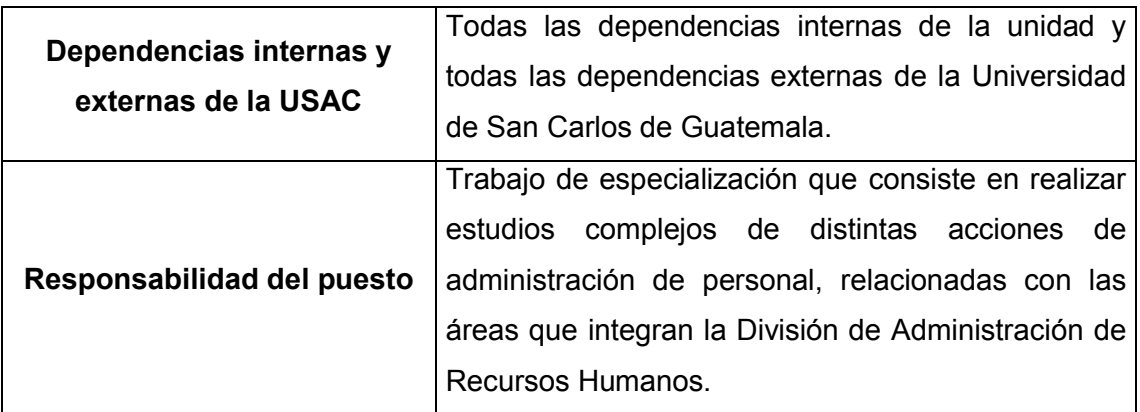

Fuente: elaboración propia.

## Tabla IV. Identificar al auxiliar de recursos humanos

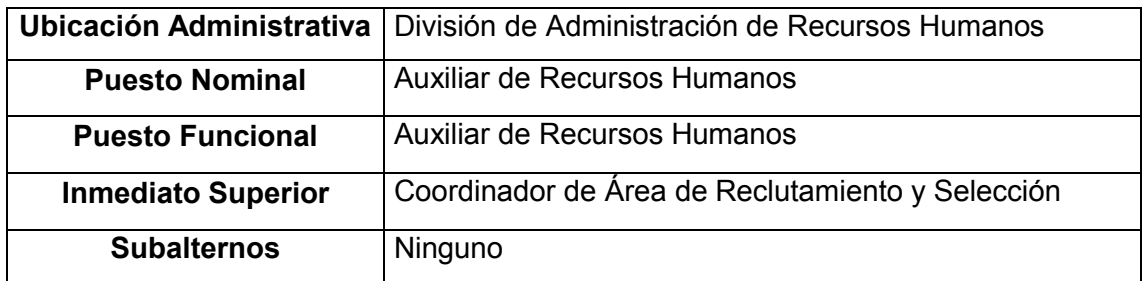

# Tabla V. Describir puesto para el auxiliar de recursos humanos

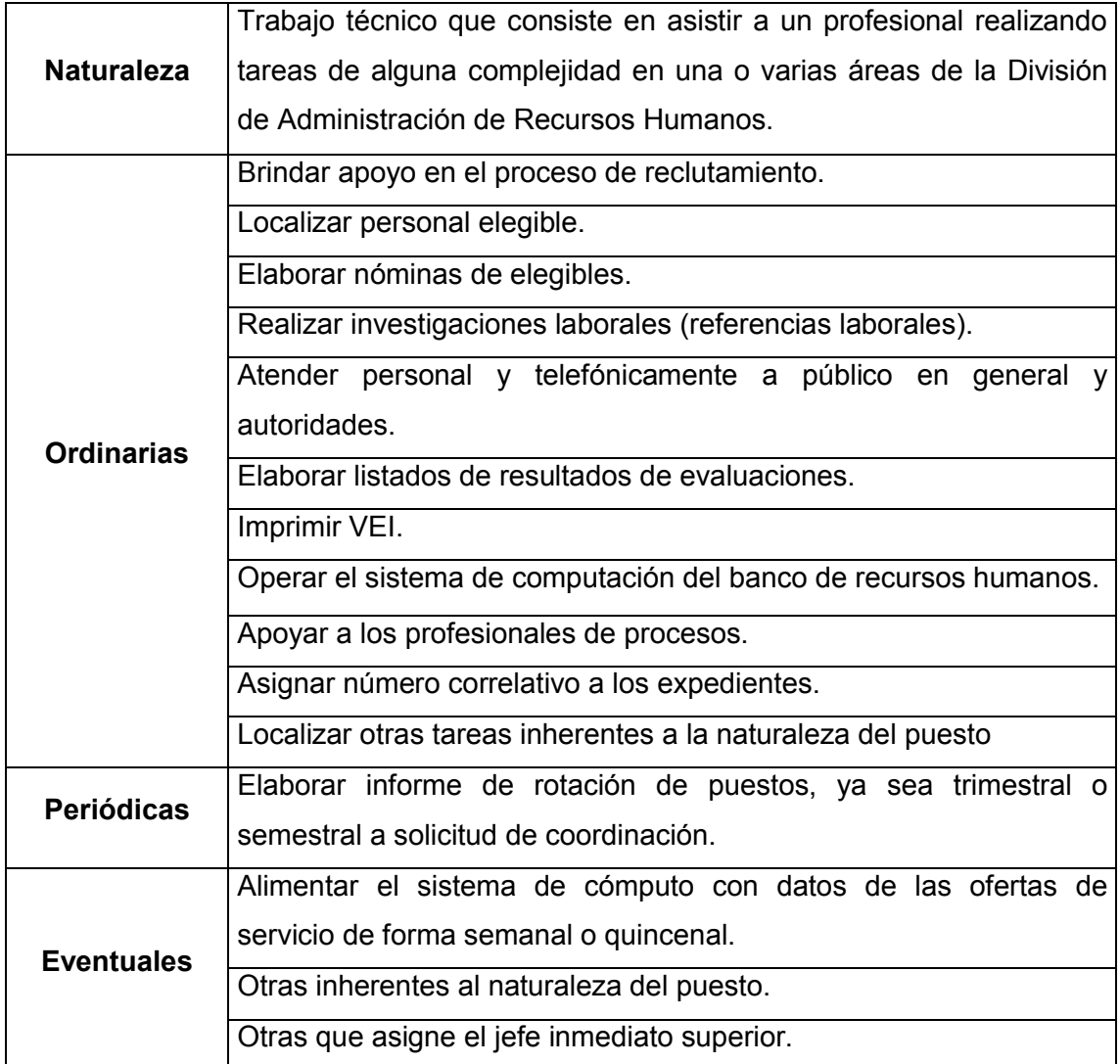

### Tabla VI. Relaciones de trabajo para el auxiliar de recursos humanos

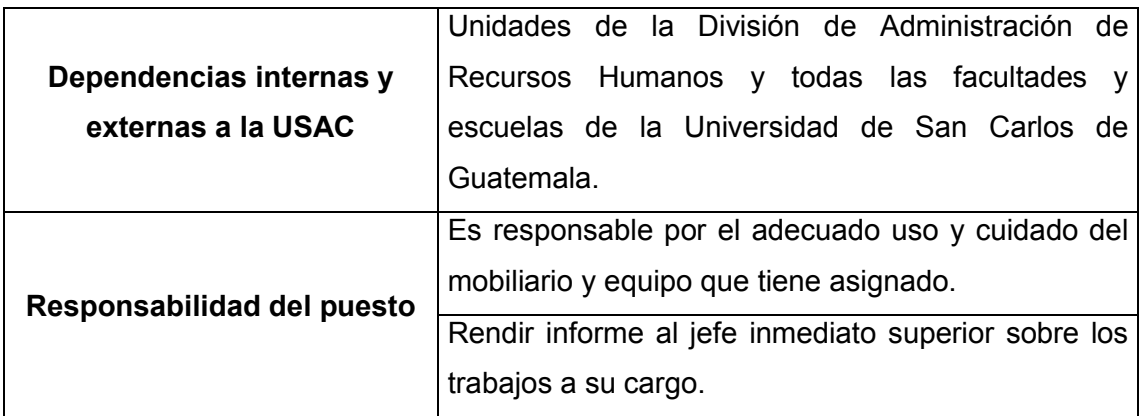

Fuente: elaboración propia.

Seguidamente se tiene un cuadro de secuencias de procedimientos, que permite hacer un estudio de las tareas y actividades que realizan los usuarios de la Unidad de Reclutamiento y Evaluación de Personal.

En este cuadro se detallan las tareas y responsabilidades de cada usuario, en el proceso de selección y evaluación de candidatos, se inicia desde cuando la unidad ejecutora o autoridad nominadora envía al candidato a realizar las evaluaciones a la División de Recursos Humanos, hasta que el expediente sea totalmente procesado y tenga un resultado de elegibilidad.

# Tabla VII. Flujo normal de procedimientos

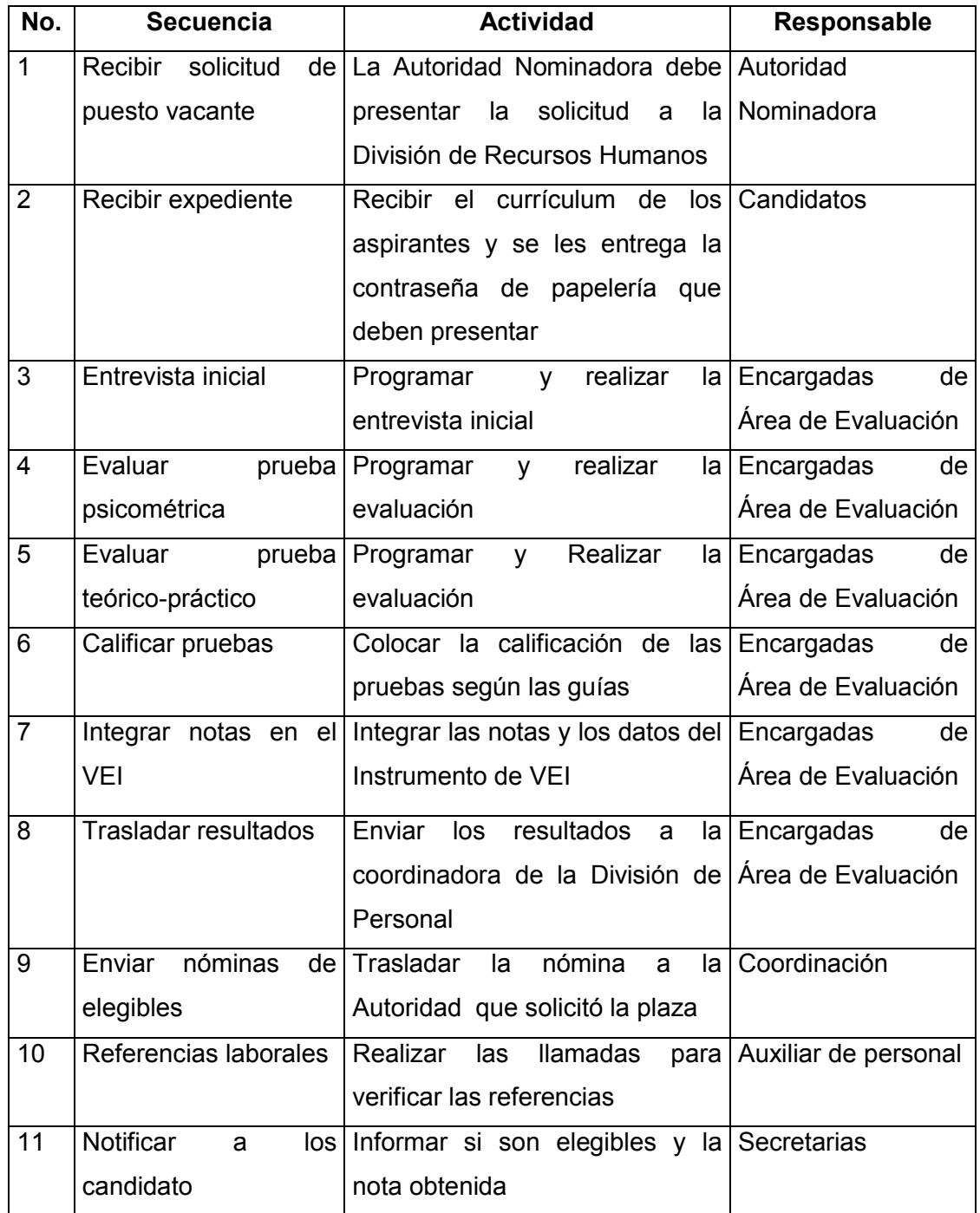

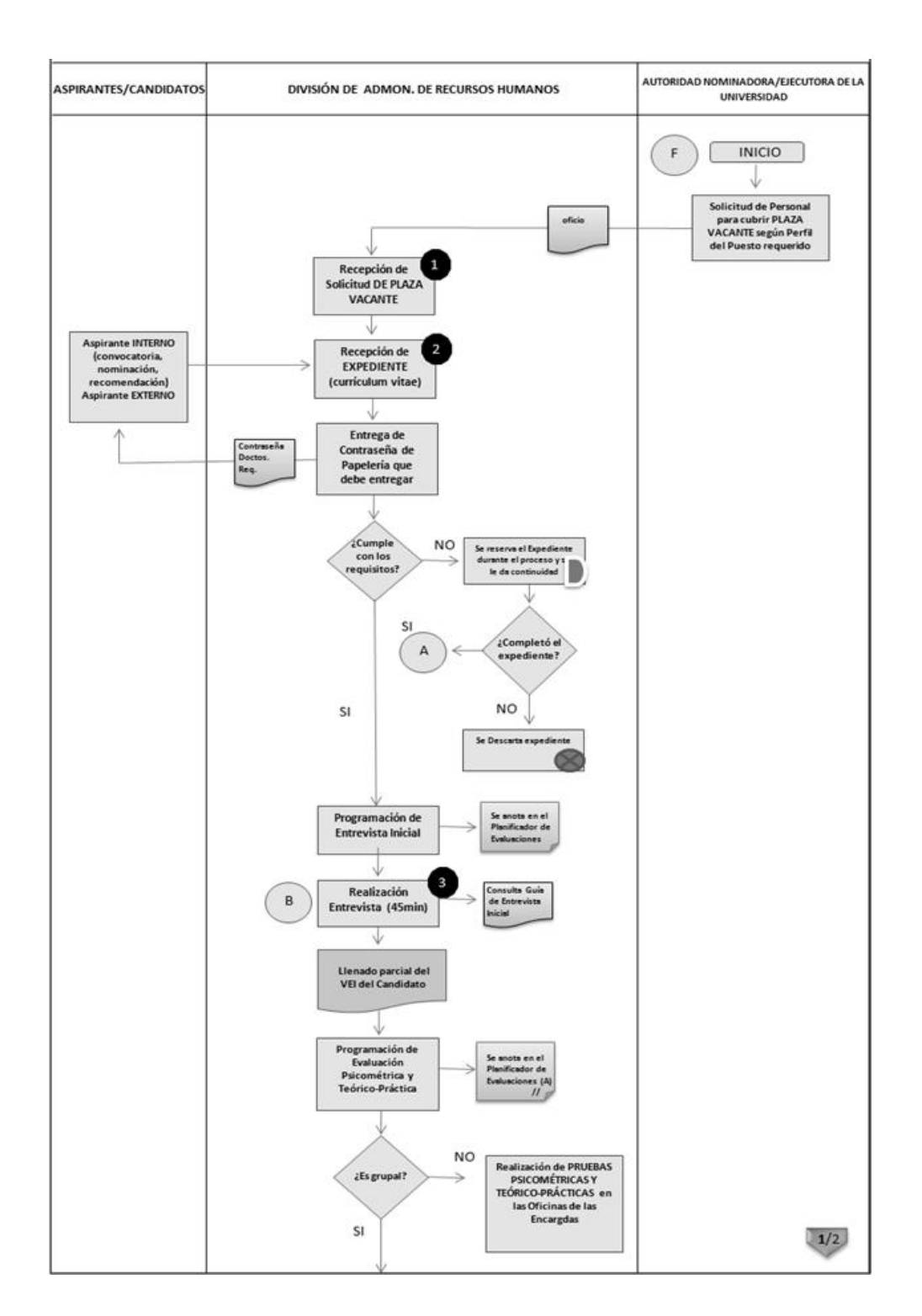

## Figura 3. Diagrama de flujo de procedimientos

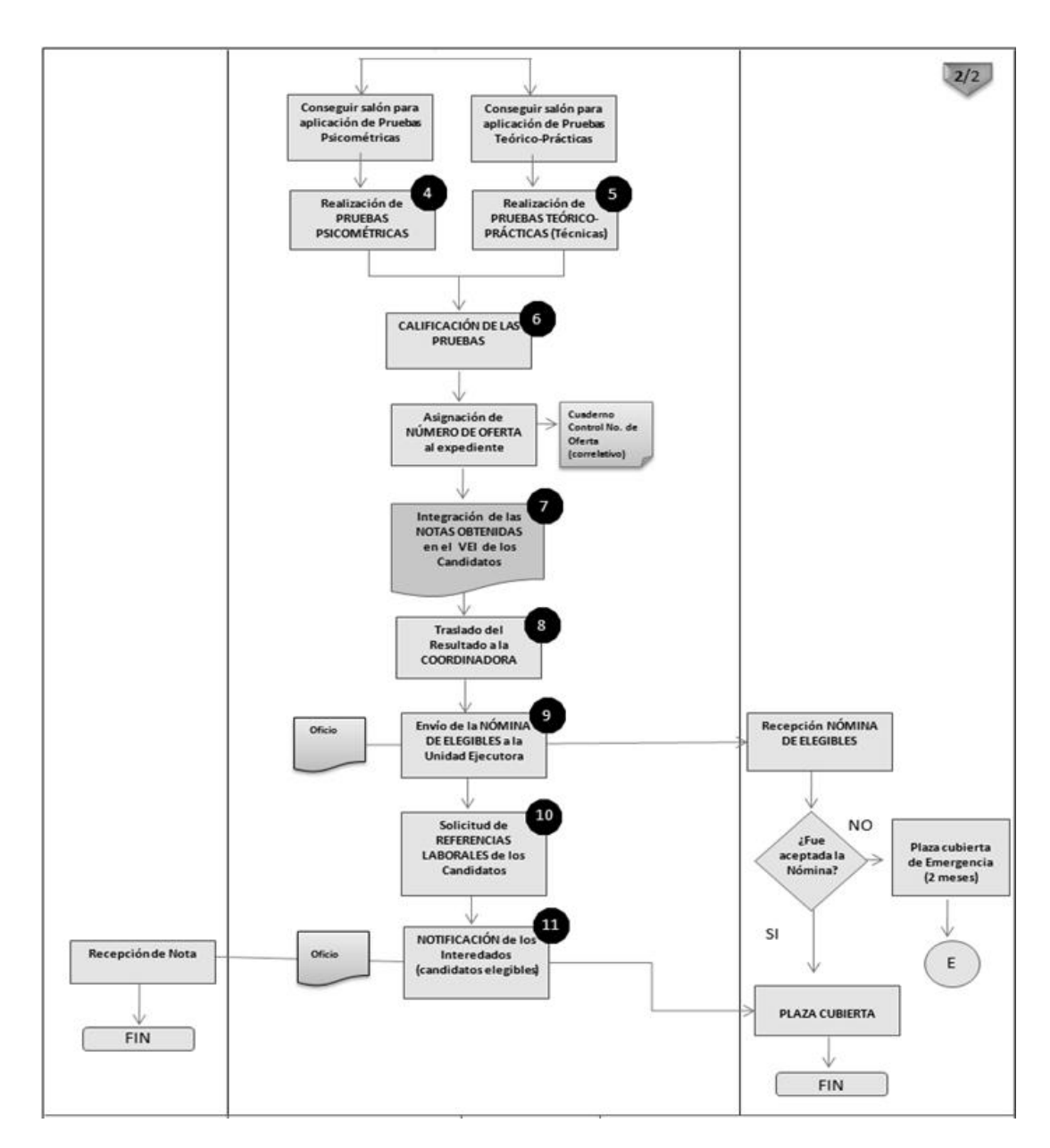

Fuente: Unidad de Reclutamiento y Selección de Personal.

## 2. FASE TÉCNICO PROFESIONAL

#### 2.1. Investigación preliminar

Para realizar el proceso de integración de los resultados de la evaluación de recursos humanos que aplica a los diferentes puestos administrativos de la USAC, es necesario conocer algunos conceptos como lo es la ingeniería de software ¿qué es? y ¿cómo aplicarlo?, uso de tecnologías web ¿cuáles son las ventajas sobre otras tecnologías?, herramientas de software libre y de código abierto ¿existe variedad en ellas para elegir? ¿Son lo suficientemente buenas como para utilizarlas?, se van a despejar todas estas incógnitas y algunas más en los siguientes párrafos, y así obtener una idea general de que es lo que se realizará.

#### 2.2. Ingeniería de software

La importancia que han tomado los sistemas de software en la actualidad se debe a que estos se han introducido en distintos aspectos de la vida cotidiana, en los que han ayudado a mejorar y optimizar los procesos y actividades dentro de áreas en donde las tareas suele ser repetitivas o muy costosas para las personas, esto ha provocado que cada vez más empresas y organizaciones dentro de las actividades, incorporen sistemas que ayuden a desarrollar de una forma más rápida y eficiente las rutinas que hacen día a día y mejorar los procesos organizacionales, ahorrando así tiempo y recursos e incrementando calidad a los servicios que ofrecen.

Esto también ha provocado que los sistemas de software cada vez sean más grandes y que la complejidad vaya en aumento, por lo que en el desarrollo de software se requiera aplicar ingeniería. Y cada vez más sea difícil de realizar, tomando en cuenta que el producto final no llegue a cumplir las necesidades para el cual fue inicialmente planificado.

La ingeniería de software es considerada como una disciplina en donde se trata de utilizar conocimientos científicos (en especifico ciencias de la computación) y técnicas para el desarrollo de software, el software desarrollado tiene que cumplir con ciertas características de funcionamiento, costo y un período específico, en sí existe una variedad de definiciones para describir el propósito de la ingeniería de software. Esta disciplina abarca desde la concepción del análisis para determinado software que se desea construir, hasta el mantenimiento es decir cuando ya se encuentre en producción.

Se hace un paréntesis respecto al termino construir del párrafo anterior ya que a diferencia de otras ramas de la ingeniería, que se enfoca en la construcción de artefactos físicos, la ingeniería de software se enfoca en un elemento de naturaleza intangible, en donde ciertos autores destacan que un producto de software no puede ser construido o producido, como algún otro producto que abarcan las ramas tradicionales de la ingeniería, sino que más bien este es desarrollado.

A pesar de la diferencias existentes entre las ramas tradicionales de la ingeniería, con la ingeniería de software, también se tiene que resaltar las similitudes entre estas ya que a medida en que se han dado esfuerzos en estandarizar procesos para el desarrollo de software y que esta deje de ser una actividad artesanal, se han definido metodologías, métricas, patrones de diseño, patrones arquitectónicos, lenguajes para modelar datos, etc.

Para que así se pueda tener un mejor control sobre el desarrollo de un sistema, cuando un software no es muy grande y la complejidad no es muy elevada el uso de metodologías y paradigmas de desarrollo no se logran apreciar, pero hay que recordar que el software viene a resolver una necesidad especifica y muchas veces dichas necesidades tienden a poseer una naturaleza dinámica y donde el software debe ser capaz de adaptarse y ser adaptado a las nuevas necesidades que puedan presentarse.

En sí se podría definir que la ingeniería de software, permite desarrollar sistemas que nacen a partir de necesidades especificas, en donde la calidad del producto generado es de vital importancia, el cual se encuentra limitado por factores de funcionalidad o las actividades que realizará el sistema, por lo regular los proyectos de desarrollo de sistemas suelen estar delimitados por un costo y tiempo específicos. Estos factores de tiempo y costo son siempre limitados y al cual se encuentra sometido un proyecto de desarrollo, estos factores se encuentran en las distintas actividades que abarcan la ingeniería de software tanto en áreas administrativas y técnicas que se requieren, para que el producto del sistema desarrollado cumpla con las necesidades para el cual ha sido concebido inicialmente.

#### 2.2.1. Tecnologías web

Antes que nada hay que decir que la web es una idea que creció con base en internet, la web es la manera más sofisticada, para obtener información. La arquitectura básica para esto, está formada por un cliente y un servidor, las tecnologías que operan del lado del cliente por lo general son navegadores web y del lado del servidor son plataformas como JAVA, PHP y .NET.

Se podría decir que una página web es un conjunto de recursos disponibles para determinados usuarios o para todos los usuarios de internet, las páginas web hoy en día son muy extendidas en el mundo, debido a la versatilidad y flexibilidad a la hora de acceder a ellas por medio de la web.

Dado que el proyecto se va a instalar en un servidor local, es decir que no va a poder ser accedido desde fuera de la red local LAN, de la División de Recursos Humanos de la USAC. Sin embargo esto es solo una restricción, ya que el proyecto como será desarrollado en un entorno web, tendrá todas las características de una página web. Para el desarrollo de este proyecto en particular se ha elegido la tecnología de desarrollo PHP, debido a que el lenguaje es familiar, además de ser rápido y eficiente en el desarrollo y mantenimiento de proyectos de software.

Del lado del cliente se utilizará JavaScript, el formato utilizado por la mayoría de plataformas del lado del servidor y se utilizará la librería de apoyo jQuery, que es un conjunto de procedimientos realizados en JavaScript que realizan las tareas más cómodamente sin entrar en mucho en detalle de código nativo.

Las ventajas que ofrecen las aplicaciones web sobre las aplicaciones de escritorio, es la flexibilidad que se tiene a la hora de acceder a los datos, ya que en las aplicaciones web cualquier computadora que tenga un cliente instalado, puede acceder al sistema para realizar peticiones al servidor, es decir son independientes de los sistemas operativos que tenga la computadora instalado.

#### 2.2.2. Software libre y software de código abierto

La principal razón para que en el desarrollo del proyecto se elijan opciones de software libre y software de código abierto es por el recurso económico, debido a que no se tiene el recurso económico, se ha optado por utilizar estar herramientas, pero adicional al recurso económico, hoy en día las herramientas de software libre y de código abierto son muy utilizadas debido al gran balance de estabilidad y rendimiento desarrollados y mantenidos por la extensa comunidad de usuarios en todo el mundo, entonces si se contestan las preguntas iníciales propuestas en esta capitulo ¿Son lo suficientemente buenas las herramientas de software libre y código abierto? La respuesta es sí en algunas áreas, como por ejemplo Apache que es el servidor web más utilizado en el mundo debido a la potente flexibilidad y seguridad para configurar servidores web.

También en el ámbito de los sistemas operativos se puede mencionar algunos como Red Hat o Debian, altamente calificados para albergar servidores web o aplicaciones. Otra de las áreas son las bases de datos, en este caso en particular como el proyecto que se va a desarrollar no es muy grande es decir no mayor a 100,000 registros, ni la concurrencia es alta ya que se encuentra en el rango de 1,000 a 10,000 transacciones diarias entonces una buena solución es el gestor de base de datos MySQL.

#### 2.3. Descripción del proyecto

La División de Administración de Recursos Humanos es el encargado de las actividades relacionadas con el manejo de personal dentro de la Universidad de San Carlos, esta división consta de varias unidades especializadas, para poder garantizar la correcta gestión del recurso humano dentro de la universidad, dentro de estas unidades se encuentra la Unidad de Reclutamiento y Selección de Personal, la cual se encarga de la selección y evaluación del personal que opta a una plaza de trabajo dentro de la Universidad de San Carlos de Guatemala y aquí entran todas las sedes departamentales, así como otras áreas que son administradas por la universidad, por lo que el trabajo es de gran importancia dentro de la División de Recursos Humanos de la USAC.

Determinar si un candidato sometido a evaluación es elegible o no es la principal tarea que realiza la Unidad de Reclutamiento y Selección de Personal, ya que en el proceso de conocer el estado de elegibilidad, se determinará si la persona es apta para el puesto laboral al que aplica dentro de la USAC y si tendrá la capacidad para realizar las labores para la cual ha sido contratado.

En la actualidad la Unidad de Reclutamiento y Selección de Personal no hace uso de algún sistema de software apropiado para el manejo de las evaluaciones realizadas en ella, así como los reportes derivados a partir de la información que suele ser solicitada a la unidad en períodos definidos, hoy en día solo hace uso de software de ofimática como apoyo al proceso, el cual no proporciona todas las ventajas que pueden optimizar los procesos y agilizar las actividades que se desempeñan en esta unidad.

Por lo que se necesita la implantación de un sistema de software que pueda ayudar a mejorar y optimizar los procesos rutinarios del manejo de los datos y así proporcionar los reportes de las evaluaciones realizadas dentro de esta unidad, todo esto ligado y basado según los formatos de documentos que se vienen manejando en la Unidad de Reclutamiento y Selección de Personal, así como el desarrollo de los reportes asociados a información de importancia en la División de Recursos Humanos.

#### 2.4. Definición de los productos a realizar

- Módulo de información general de la persona a evaluar: este módulo se especializará en el manejo de la información de los aspirantes a un puesto laboral.
- Módulo de evaluación: manejará los datos asociados a los resultados de las evaluaciones, ya sea que estas hayan concluido o si solamente se tiene información parcial en caso de que la evaluación fuera en varias fases.
- Módulo de referencias laborales: desde esto módulo se pretende manejar la información asociada al historial laboral del aspirante.
- Módulo de reportes: manejarán los reportes que debe de generar la aplicación que van desde: cuáles candidatos son elegibles y cuáles no, hasta determinar si un candidato tiene o no familiares laborando dentro de la USAC.
- Migración de datos: este módulo permitirá la migración a gran escala de datos registrados desde el 2000 hasta el 2012.

#### 2.5. Justificación

El manejo de los datos de las evaluaciones realizadas a aspirantes a puestos laborales dentro de la Universidad de San Carlos, se ha trabajado de una forma manual y repetitiva, con lo que la implantación de un sistema de software ayudará a que estas actividades puedan ser realizadas de una forma más efectiva, reduciendo el trabajo humano de dichas actividades y ayudando al proceso en general de contratación de personal que labora en la USAC.

#### 2.5.1. Técnica

A mediano y largo plazo, definirá una base para una futura implementación de otros sistemas, así como integración con otros existentes dentro de la División de Recursos Humanos, que pudieran llegarse a desarrollar en futuras oportunidades y así mejorar globalmente los servicios que ofrece la USAC al personal administrativo.

#### 2.5.2. Social

Al tratarse de una aplicación destinada a una entidad del estado como lo es la Universidad de San Carlos de Guatemala, permitirá ir mejorando la calidad de los servicios a las entidades ejecutoras y otras áreas a las que se prestan servicio. Ya que muchas veces no se consideran presupuestos para mejorar los sistemas de información existentes o para el desarrollo de nuevos sistemas, que puedan colaborar con las actividades que se desarrollan en cada una de las dependencias que existen dentro de la USAC.

## 2.6. Diagnóstico FODA del proyecto

A continuación se realiza un análisis FODA tanto interno (fortalezas y debilidades) como externo (oportunidades y amenazas) del proyecto, para que se pueda observar en que factores hacer un mayor énfasis.

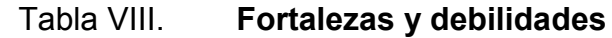

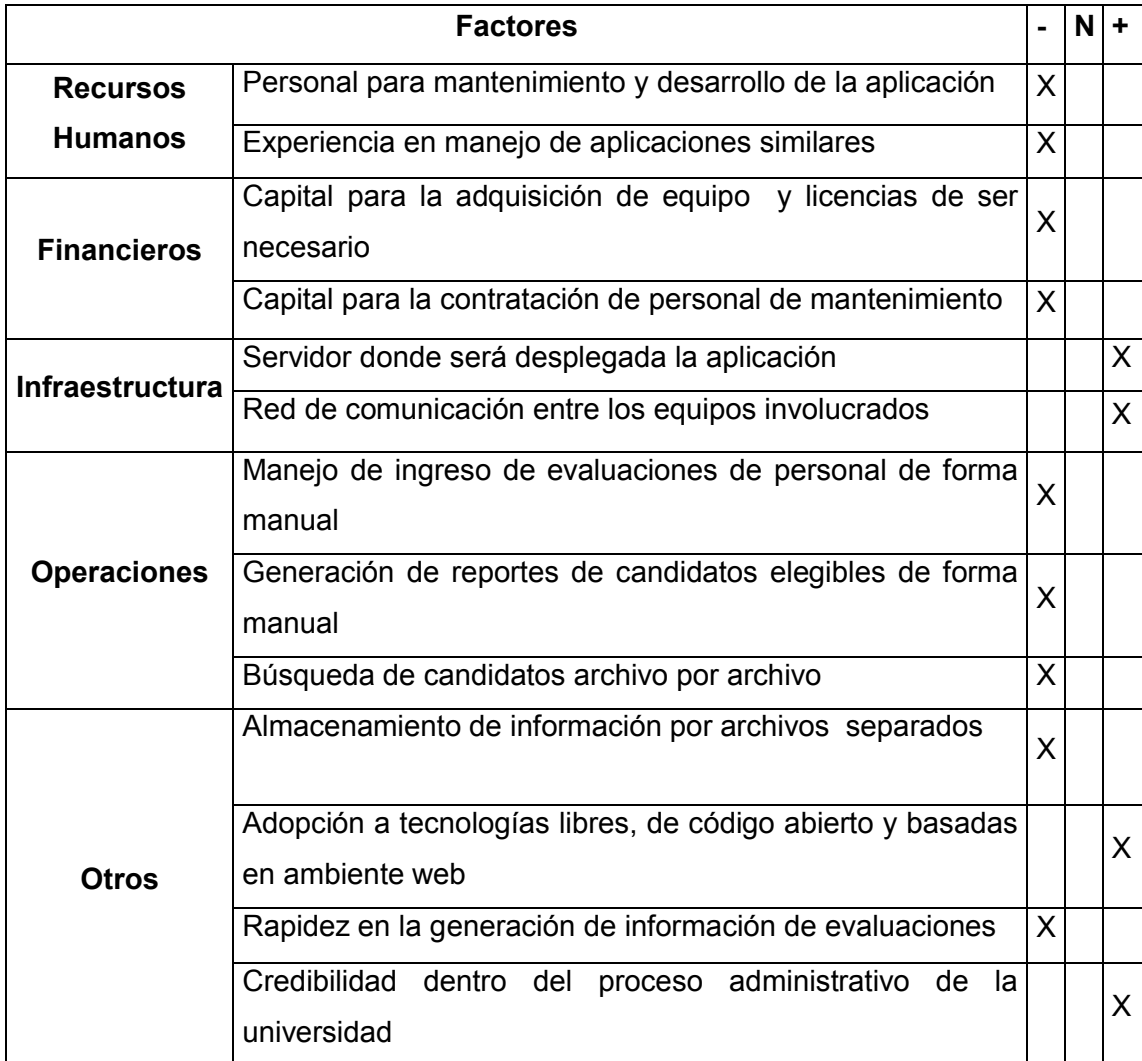

# Tabla IX. Oportunidades y amenazas

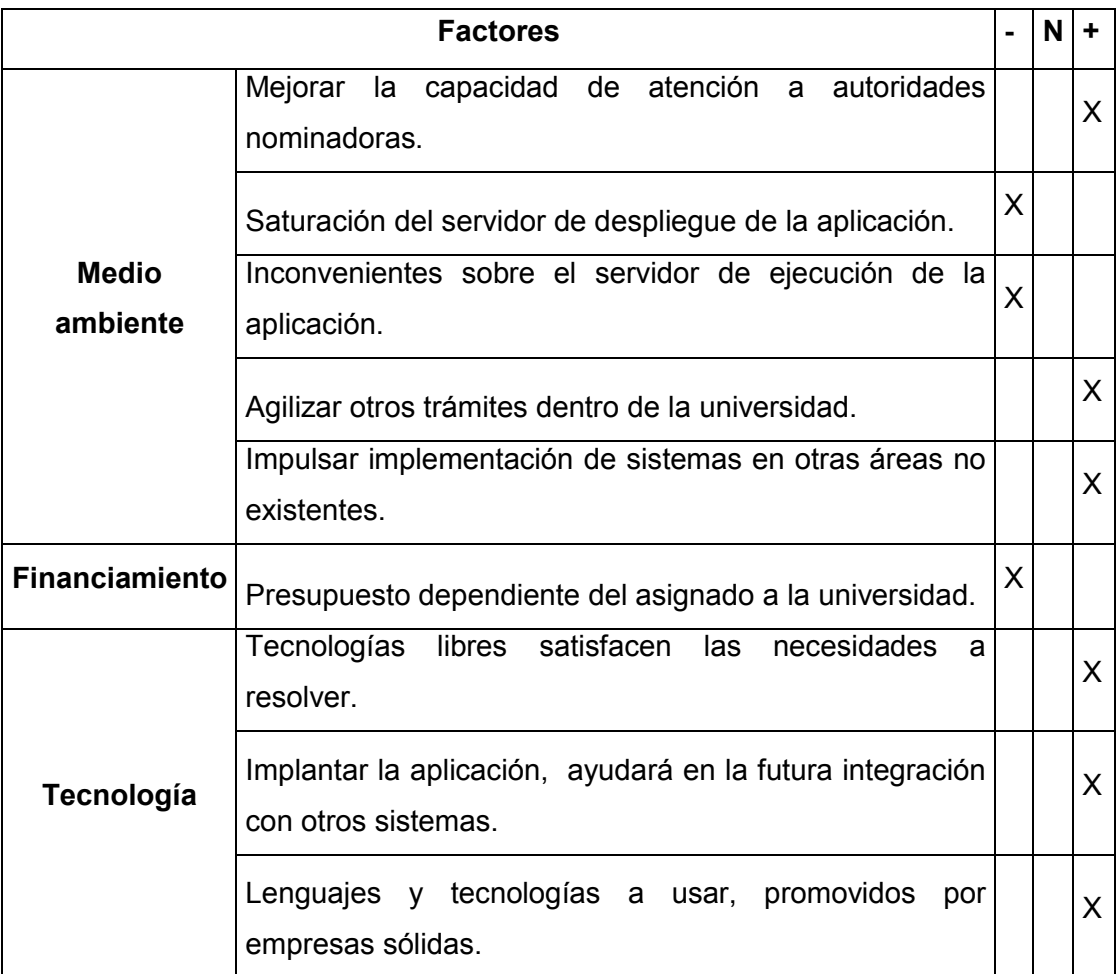

# Tabla X. Matriz general del proyecto

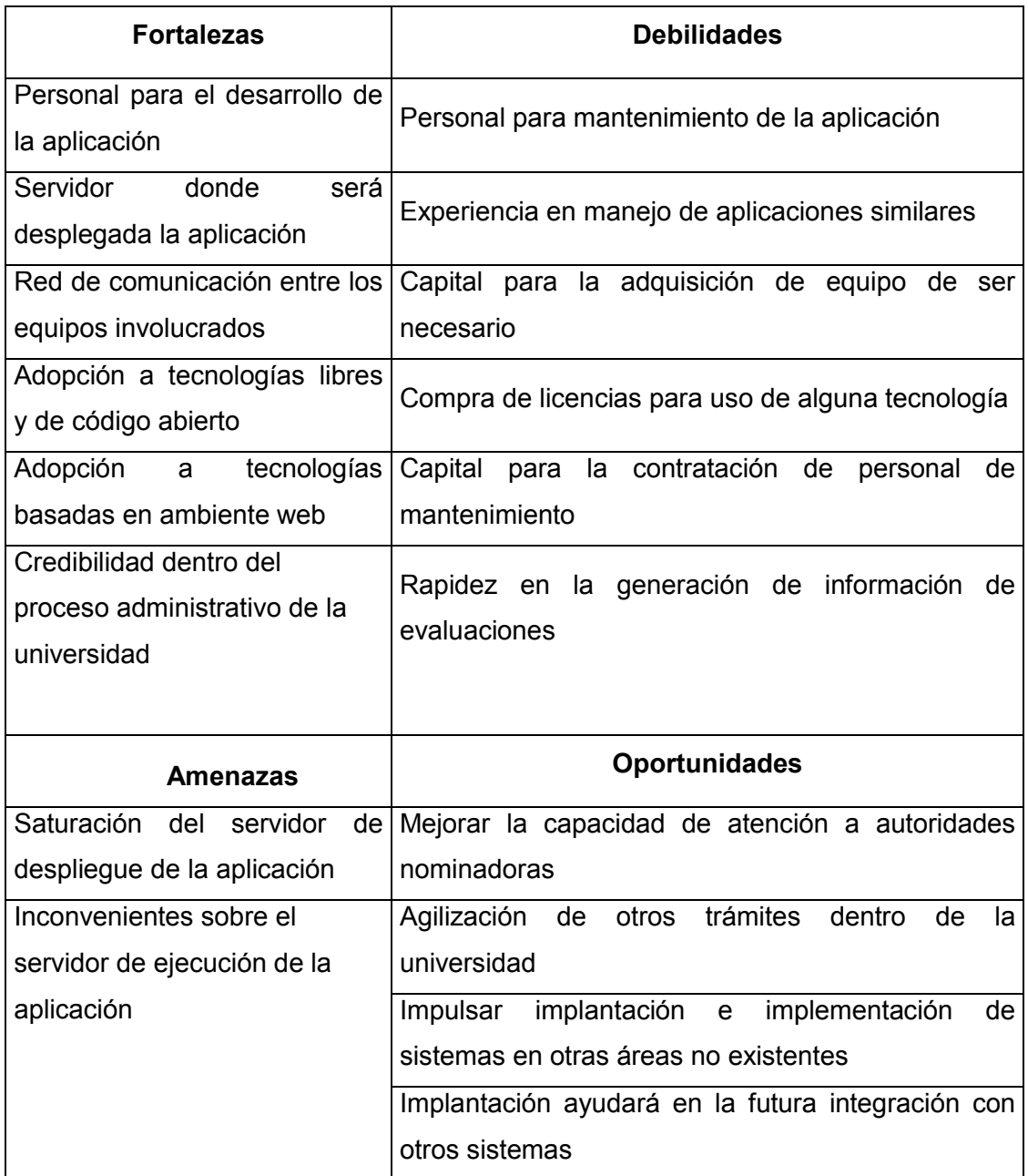

#### 2.7. Recursos

Los elementos principales a tomar en cuenta para la realización del proyecto son los recursos humanos, bibliográficos, recursos económicos y el recurso tiempo.

#### 2.7.1. Recursos humanos

A continuación se da a conocer el material humano, que de alguna manera invertirá tiempo y conocimiento para el desarrollo del proyecto.

- Trabajadores: se contempla dentro del recurso humano a todas las personas que laboran dentro de la Unidad de Reclutamiento y Evaluación de Personal de la División de Recursos Humanos, que de alguna manera pueda aportar información útil para el desarrollo del proyecto.
- Profesionales: dentro del recurso humano profesional está el Ing. Edgar Francisco Rodas que brindará asesoría, dándole continuidad al proyecto en desarrollo, aportando sugerencias, correcciones, mejoras y sobre todo el valioso conocimiento.
- Analista/desarrollador: contempla mi persona Gustavo Alexander Fuentes Ordoñez, como recurso humano que será el encargado de interactuar con trabajadores y profesionales integrando los aportes para planificar, desarrollar e implantar el proyecto en la Unidad de Reclutamiento y Selección de Personal durante el tiempo establecido.

#### 2.7.2. Recursos materiales

A continuación se listan los recursos materiales de los que se esperan contar, sirviendo de herramientas para el desarrollo del proyecto:

#### 2.7.3. Recursos bibliográficos

Se refiere a la información obtenida de cualquier fuente bibliográfica enfocada al proyecto a desarrollar. También se incluye referencias de sitios webs que contengan información importante que aporten ayuda al proyecto.

### 2.7.4. Recursos tecnológicos

- Herramientas de software libre y código abierto: se utilizarán para construir y desarrollar el proyecto, estas herramientas fueron cuidadosamente seleccionadas para que el proyecto tenga el mejor rendimiento posible.
	- o Sistema operativo Debian Lenny 6.0
	- o Base de datos MySQL 5.0
	- o Servidor web Apache 2.0
	- o Tecnologías de desarrollo web PHP 5.3, JavaScript
	- o Frameworks y librerias ZendFramework 1.0, jQuery
	- o Entorno integrado de desarrollo Netbeans 7.0
- Servidor local: es una computadora que se encuentra dentro de la Unidad de Reclutamiento y Selección de Personal que será utilizada para albergar el sistema desarrollado.
- o Servidor Dell de 2.2GHz
- o Memoria RAM 4GB
- o Disco Duro 100GB
- o Tarjeta de Red Fast Ethernet 10/100mbps
- Cliente: es el navegador web que solicitará peticiones al servidor local, los procesos que crea convenientes utilizar para satisfacer la petición de una necesidad específica del usuario.
	- o Mozilla Firefox 10.0
	- o Google Chrome

### 2.8. Costos

El desarrollo del proyecto asciende a un costo de Q 34 960,00 según el detalle de los costos individuales que se presentan a continuación.

Tabla XI. Recursos materiales

| <b>Descripción</b>       | <b>Precio unitario</b> | <b>Cantidad</b> | <b>Precio total</b> |
|--------------------------|------------------------|-----------------|---------------------|
| Herramientas De          |                        |                 |                     |
| <b>Desarrollo Libres</b> |                        |                 | $Q_0,00$            |
| Servidor Local           |                        |                 | Q 0,00              |
|                          |                        | Total           | Q 0,00              |

## Tabla XII. Recursos humanos

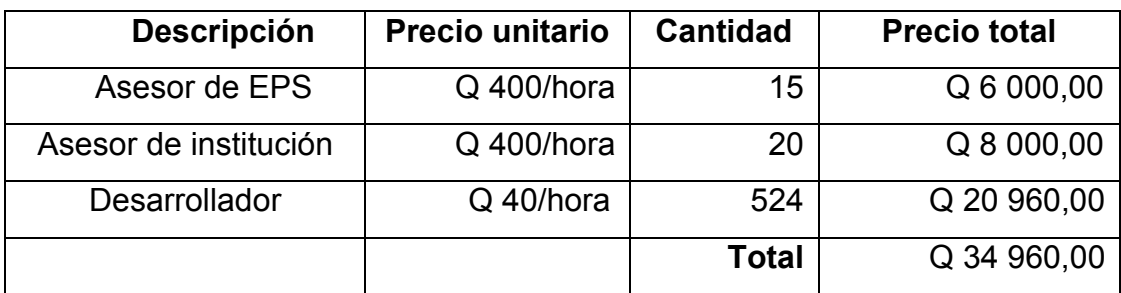

Fuente: elaboración propia.

## Tabla XIII. Resumen de costos

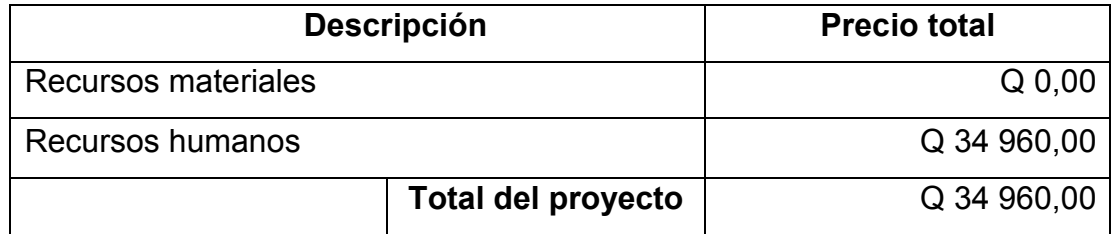

Fuente: elaboración propia.

Nota: se debe aclarar que ya se cuentan con disponibilidad de algunos de los recursos de materiales listados y que por ser un proyecto avalado por la unidad de EPS, el recurso humano listado está en disponibilidad de brindar las horas de trabajo ad honoren.

#### 2.9. Beneficios

La Unidad de Reclutamiento y Selección de Personal es la entidad directa que se va a beneficiar con el desarrollo y la implantación del proyecto, debido a que los procesos rutinarios que se realizan día a día, serán más rápidos y eficientes, por lo que los encargados de realizar estas operaciones, tendrán más tiempo para el análisis estadístico de la información que otras veces no se ha realizado por falta de tiempo.

La Unidad de Reclutamiento y Selección de Personal será beneficiada en la generación de reportes de la información actual y de información que se tenga de los años 2000 al 2012, ya que es el rango de tiempo que se migrará a la nueva base de datos y que anteriormente no se realizaban o no con la rapidez que ahora van a tener al realizar los informes y que está al alcance de un clic. Y con la seguridad de que la información no es redúndate y tampoco desactualizada.

La División de Recursos Humanos será beneficiada de manera indirecta, ya que debido a que la Unidad de Reclutamiento y Selección de Personal, realizarán las tareas más rápidas y eficientes, podrán realizar más solicitudes en un mismo período a comparación de cuando se hacían los procesos de una forma manual.

Las unidades ejecutoras es decir las facultades, escuelas, centros regionales etc. de la USAC, quienes son los responsables de enviar a las personas candidatas a la Unidad de Reclutamiento y Selección de Personal, también se verán beneficiados de una manera indirecta ya que el tiempo de espera para realizar los contratos a las personas que optan al puesto será de una forma más ágil.
La Universidad de San Carlos de Guatemala será beneficiada ya que se estará dando un pequeño paso, para que en el futuro todos los procesos que se desarrollan dentro de esta casa de estudios sean automatizados, para brindar no solo al estudiante un buen servicio, sino también al personal administrativo que labora en ella.

Las personas candidatas a optar a un puesto de trabajo en la USAC también se verán beneficiadas por el desarrollo y la implementación del proyecto, ya que al tener los resultados de las evaluaciones más rápidamente, podrán saber si fueron elegibles o no al puesto al que se estuvieron evaluando.

# 3. FASE ENSEÑANZA-APRENDIZAJE

Como parte de la retroalimentación de la implantación del proyecto, es importante documentar los procesos y aprender de ellos.

### 3.1. Manual técnico

Este manual va dirigido a personas técnicas con conocimientos sobre ingeniería de software, en este apartado se describe la toma de requerimientos tanto funcionales como no funcionales del sistema.

#### 3.1.1. Requerimientos no funcionales

Los requerimientos no funcionales hacen referencia a las características del sistema que se aplican de manera general como un todo, más que a rasgos particulares del mismo, estos son adicionales a los requerimientos funcionales que debe cumplir el sistema.

En el proyecto el usuario no lo especifica pero se debe de incluir para cumplir con estándares, para que el sistema sea integro y persistente a través del tiempo, algunas de estas características son disponibilidad, mantenibilidad, flexibilidad, seguridad, facilidad de uso etc.

37

#### 3.1.1.1. Distribución de la arquitectura

La arquitectura para el sistema, será implementada mediante el patrón MVC (Modelo-Vista-Controlador). La vista será una aplicación web que se podrá utilizar desde cualquier navegador web, quién realizará peticiones al controlador, que es un servidor que tendrá alojado la lógica y los procesos de la Unidad de Reclutamiento y Selección de Personal, además el controlador será el encargado de comunicar a la vista del modelo que será otro servidor que tendrá almacenado una base de datos contenedora de todos los objetos de la aplicación.

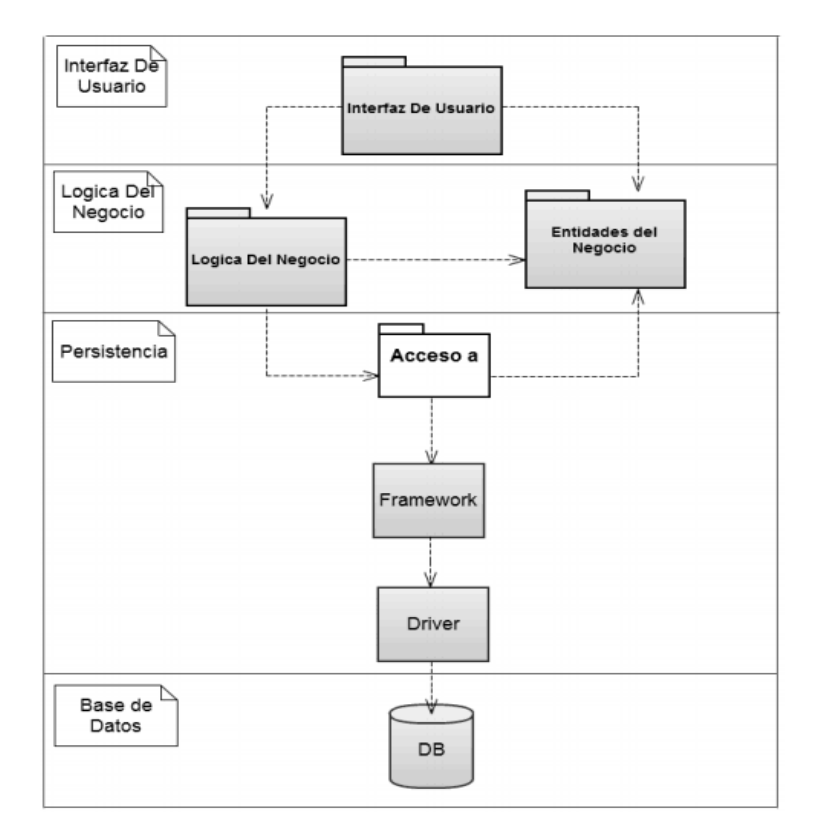

#### Figura 4. Arquitectura basada en el patrón MVC

Fuente: elaboración propia, con programa Microsoft Visio.

### 3.1.1.2. Infraestructura física

La figura de abajo detalla la infraestructura de la Unida de Reclutamiento y Selección del Personal, los detalles del servidor, fueron dados con anterioridad en este documento.

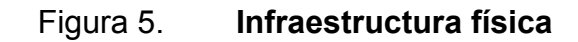

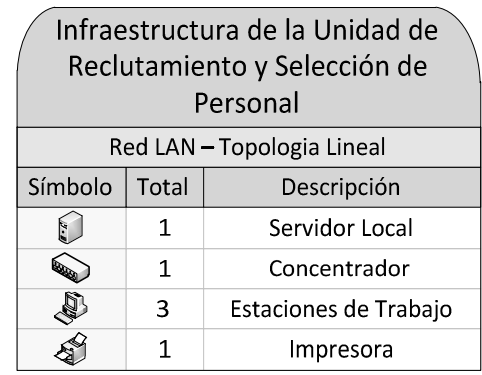

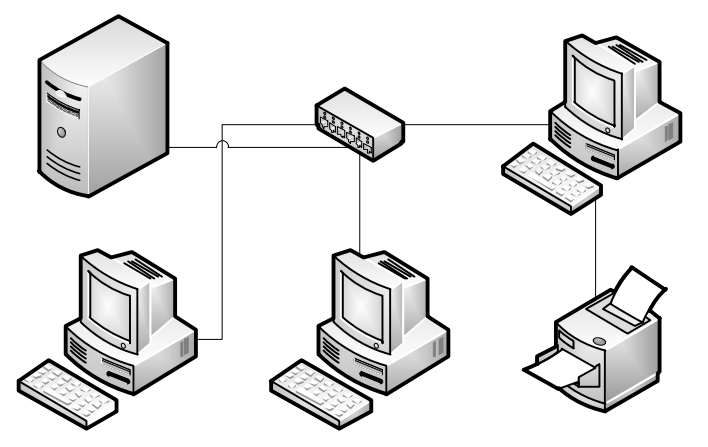

Fuente: elaboración propia, con programa Microsoft Visio.

#### 3.1.1.3. Diagrama de Entidad Relación

Es uno de los diagramas más importantes en el desarrollo de software, Es uno de los diagramas más importantes en el desarrollo de software,<br>debido a que representa lógicamente como está ordenada la información en la base de datos.

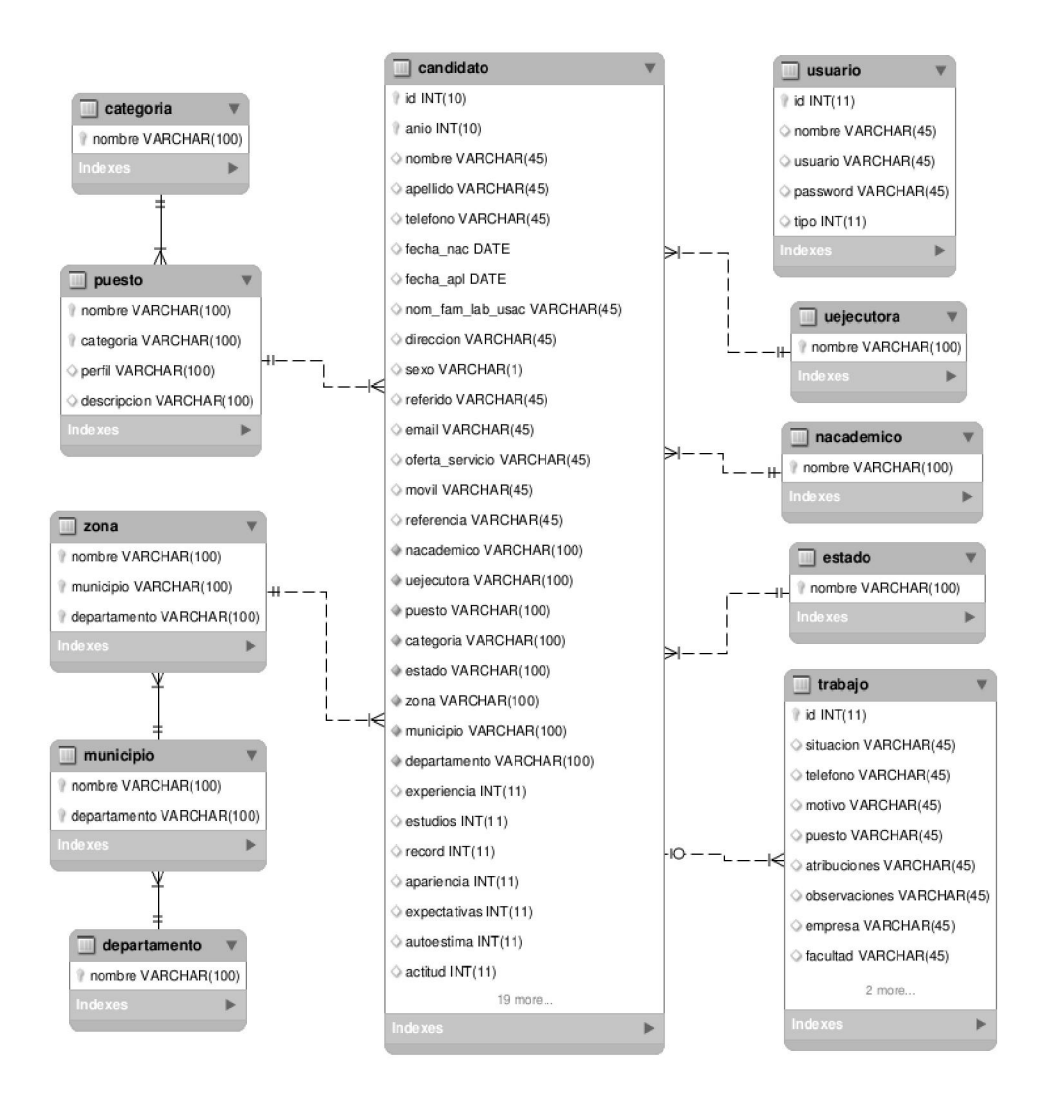

Figura 6. Diagrama de Entidad Relación

Fuente: elaboración propia, con programa Workbench.

#### 3.1.2. Requerimientos funcionales

Son los requerimientos que sirven de base para construir el sistema, se describen en base a las historias de los casos que ocurren cotidianamente en la Unidad de Reclutamiento y Selección de Personal. Se muestran las figuras de los casos de usos más importantes así como también una secuencia de flujo normal que suceden en el caso, la secuencia de flujo alternativo es lo que ocurre cuando suceden excepciones en el flujo normal estos pueden ya sea errores del usuario como la introducción de valores erróneos y por lo tanto el sistema no realizará la petición adecuada.

Los casos de uso que aquí se exponen tienen una prioridad alta, es decir son las historias más importantes a criterio del analista y desarrollador del proyecto. Es importante mencionar que a veces un caso de uso está sujeto a precondiciones es decir condiciones que deben ser cumplidas para que el sistema se encuentre en un estado consistente, y pueda seguir con el flujo normal del caso de uso.

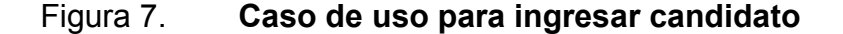

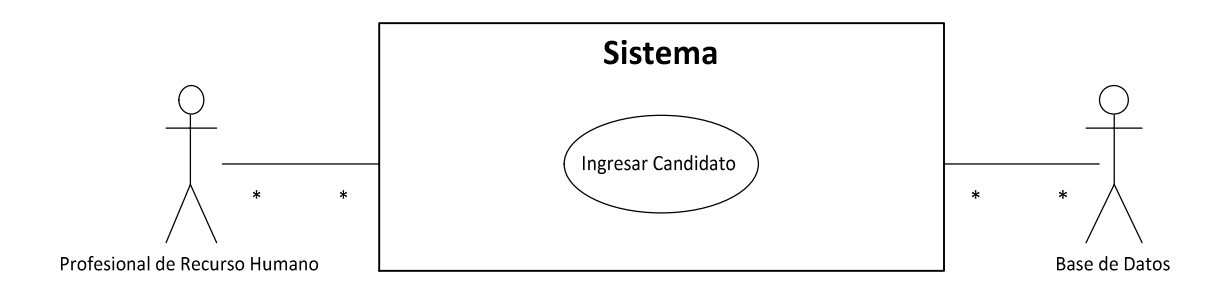

Fuente: elaboración propia, con programa Microsoft Visio.

# Tabla XIV. Caso de uso para ingresar candidato

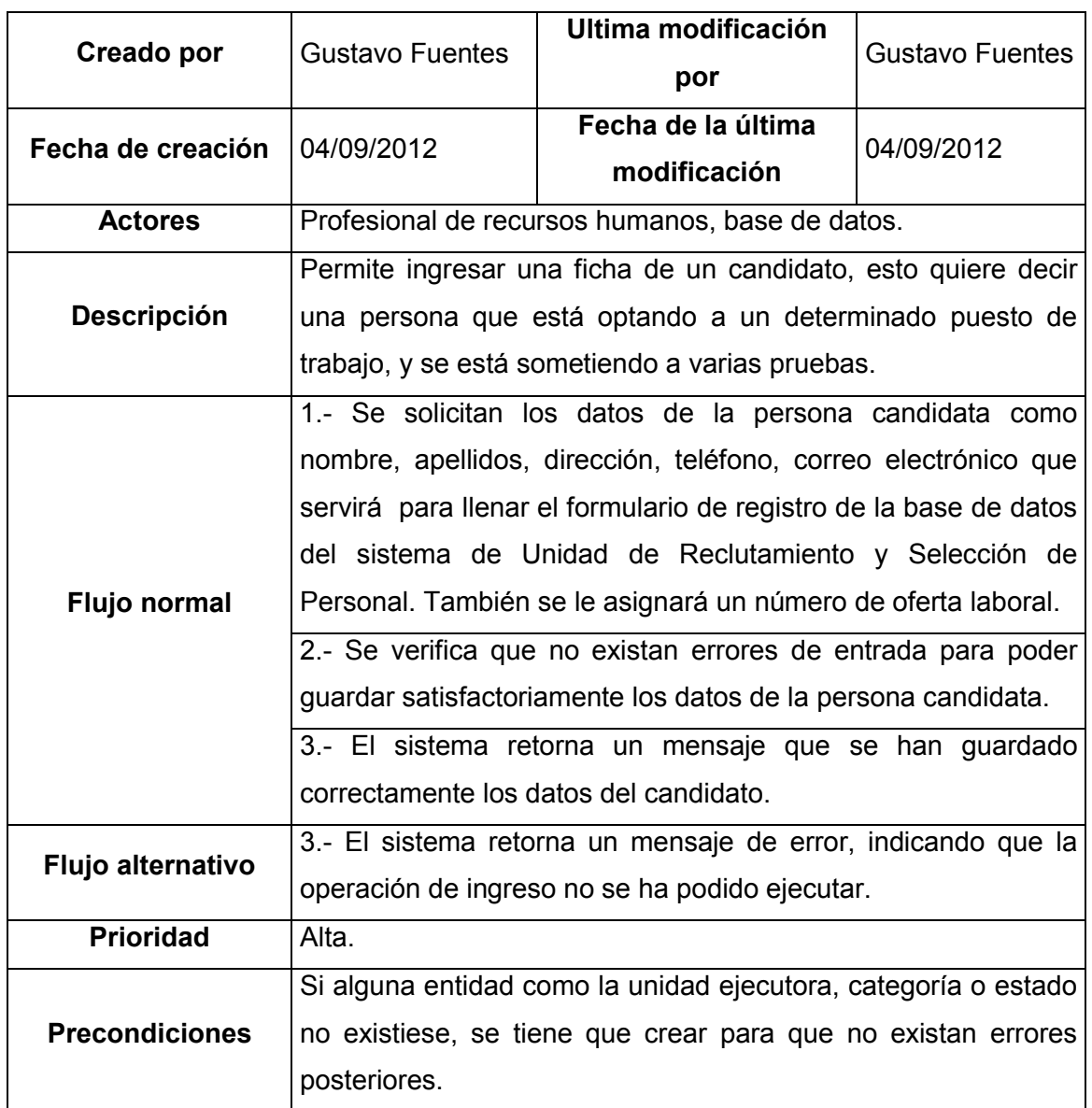

### Figura 8. Caso de uso para buscar candidato

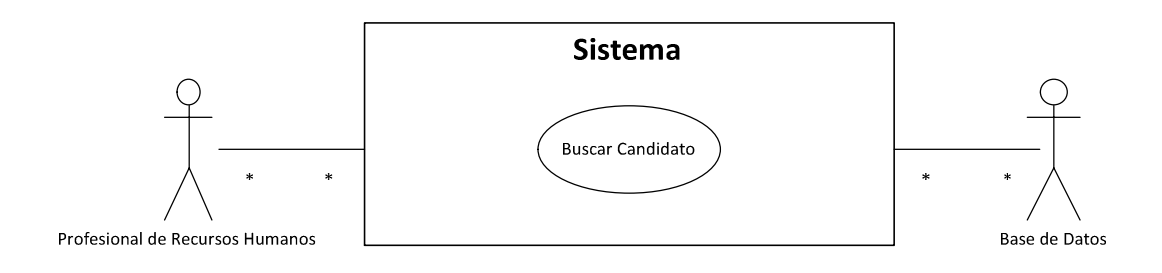

Fuente: elaboración propia, con programa Microsoft Visio.

### Tabla XV. Caso de uso para buscar candidato

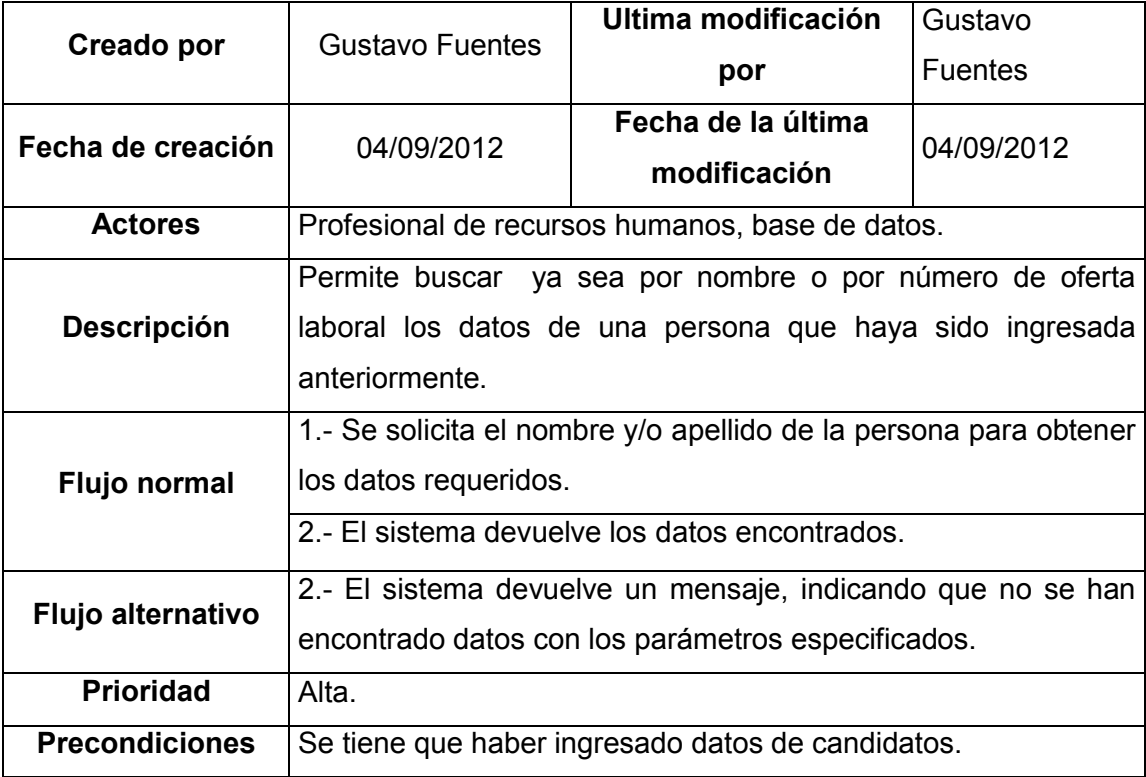

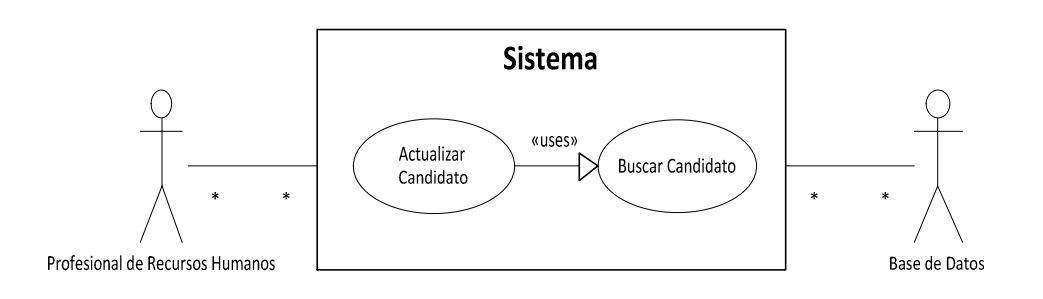

### Figura 9. Caso de uso para actualizar candidato

Fuente: elaboración propia, con programa Microsoft Visio.

### Tabla XVI. Caso de uso para actualizar candidato

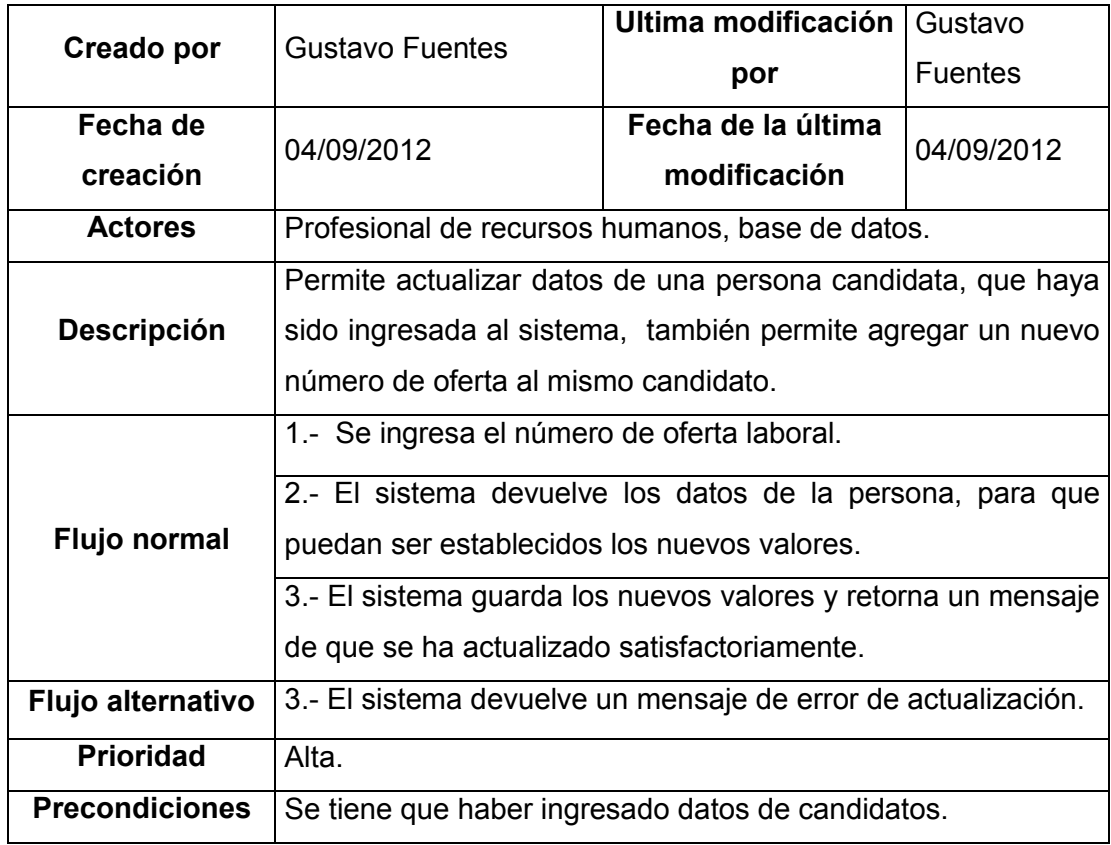

# Figura 10. Caso de uso para agregar o actualizar nota

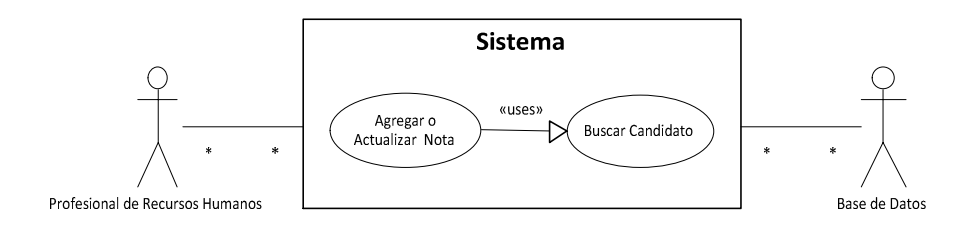

Fuente: elaboración propia, con programa Microsoft Visio.

### Tabla XVII. Caso de uso para agregar o actualizar nota

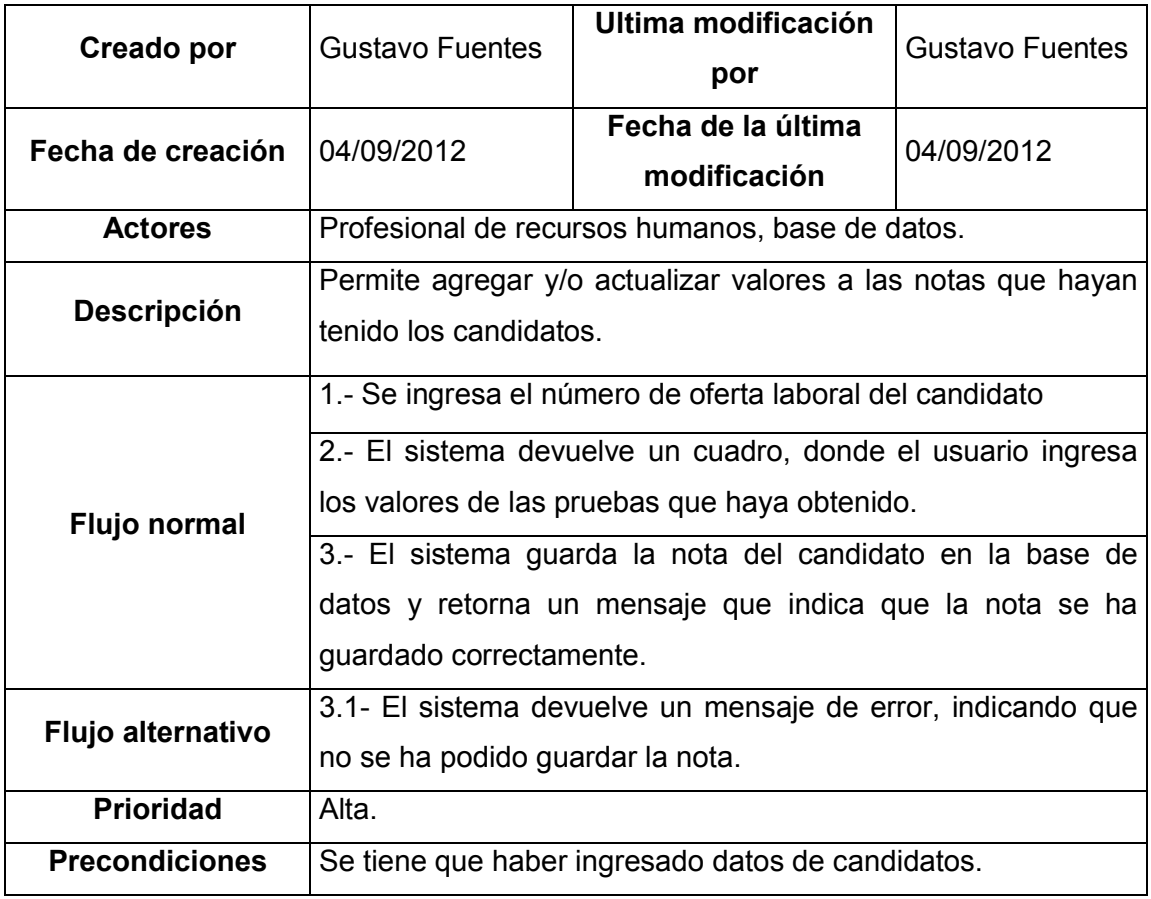

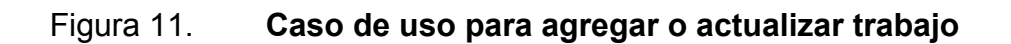

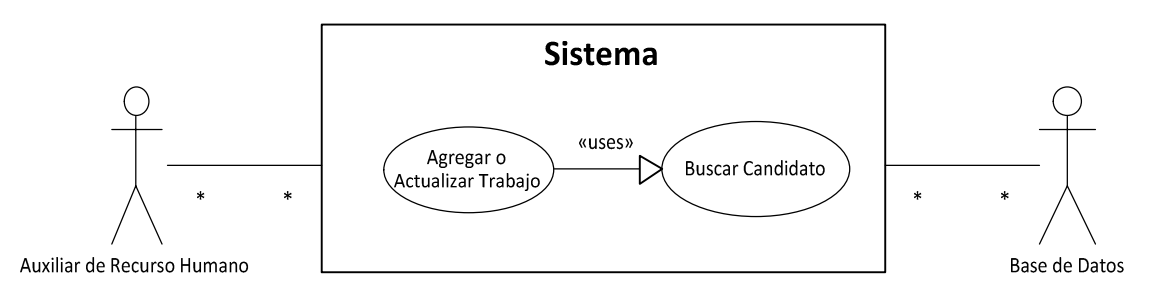

Fuente: elaboración propia, con programa Microsoft Visio.

### Tabla XVIII. Caso de uso para agregar o actualizar trabajo

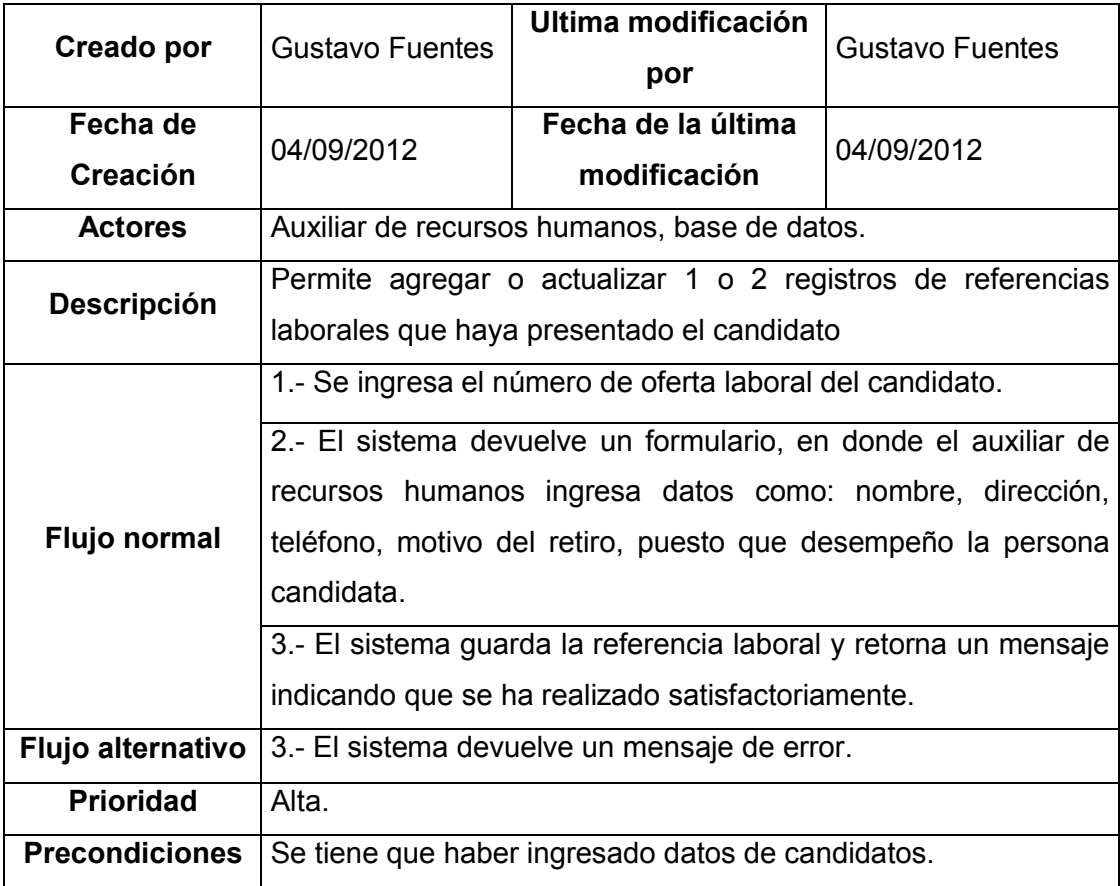

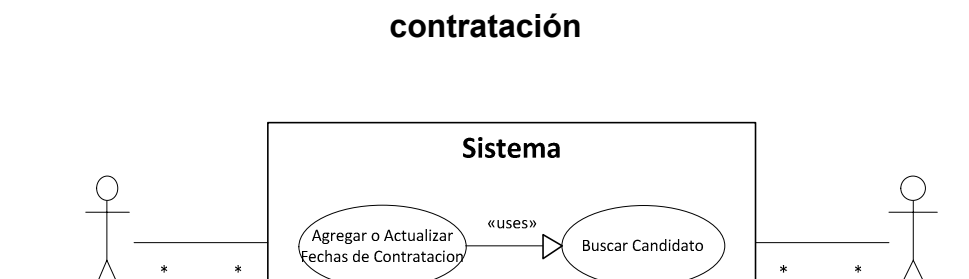

Figura 12. Caso de uso para agregar o actualizar fechas de

Base de Datos

### Tabla XIX. Caso de uso para agregar o actualizar fechas de contratación

Auxiliar de Recurso Humano

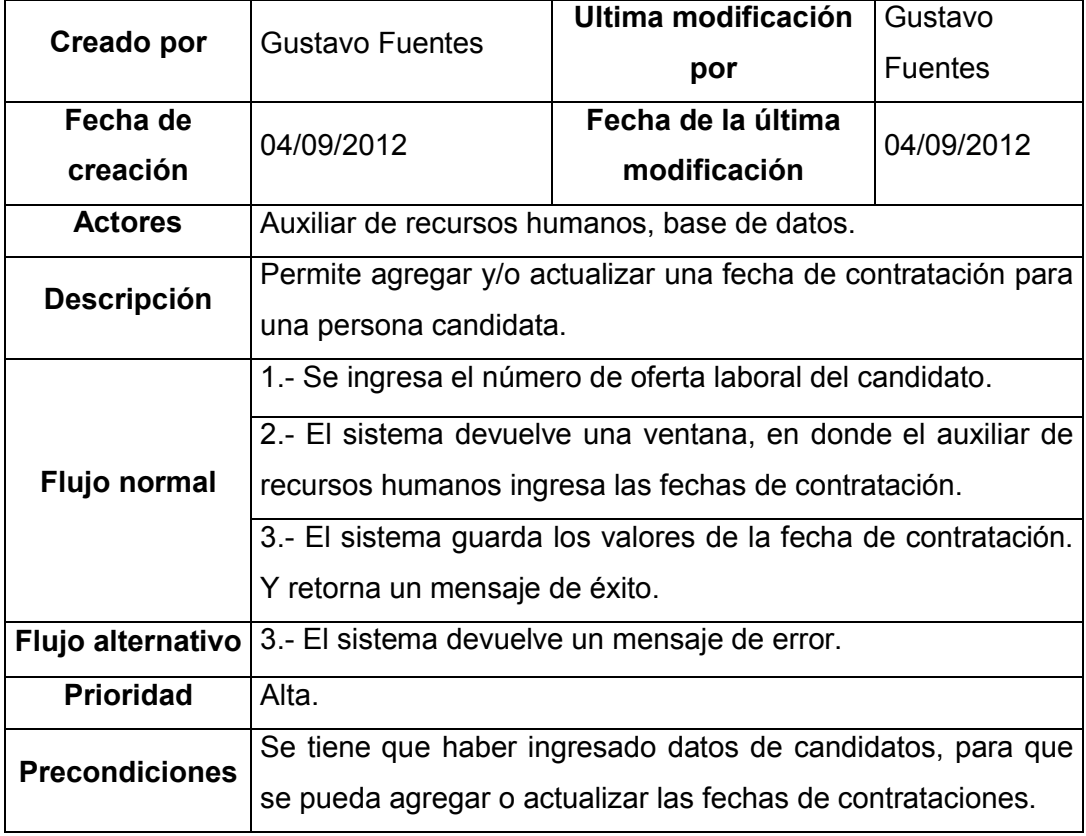

Fuente: elaboración propia, con programa Microsoft Visio.

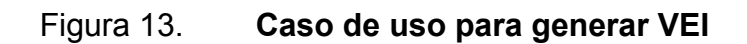

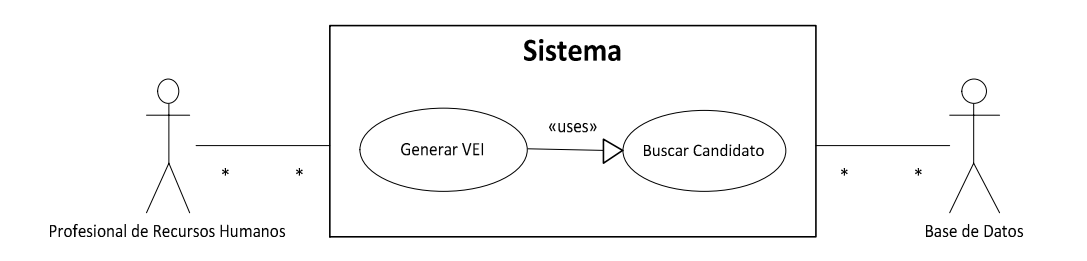

Fuente: elaboración propia, con programa Microsoft Visio.

Tabla XX. Caso de uso para generar VEI

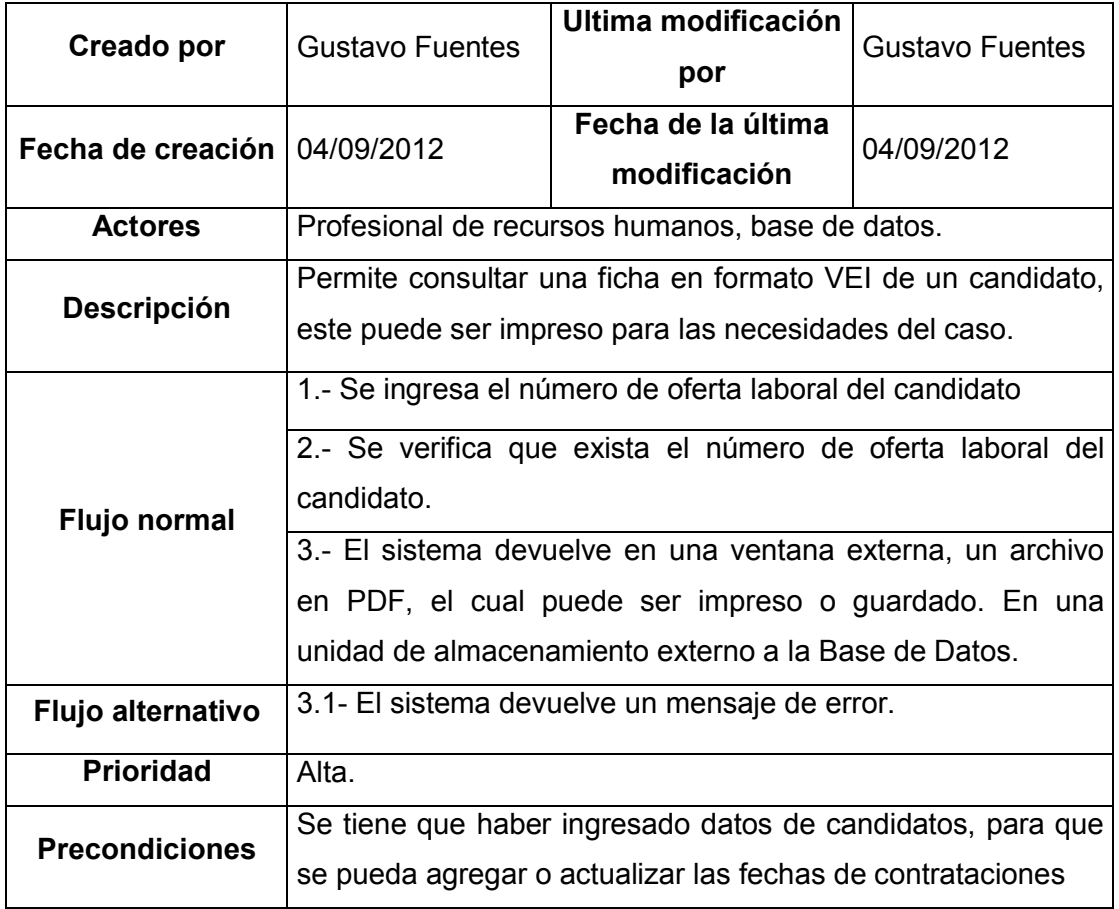

# Figura 14. Caso de uso para generar reportes

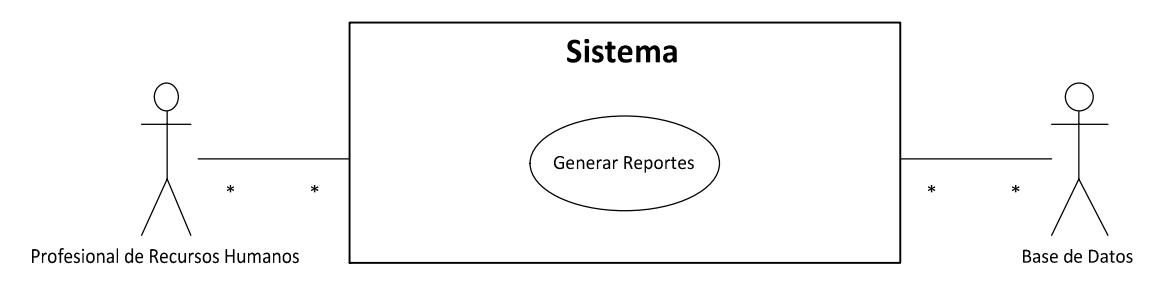

Fuente: elaboración propia, con programa Microsoft Visio.

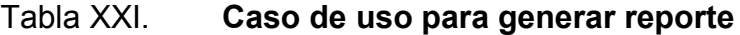

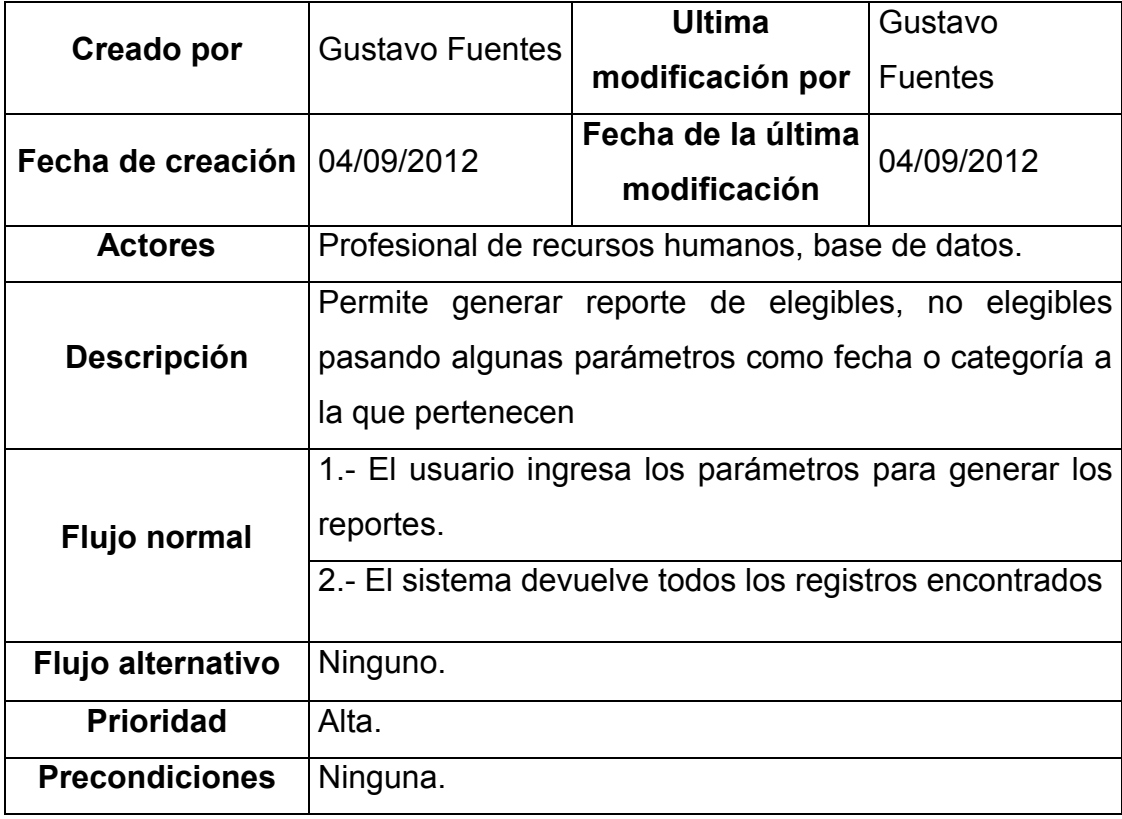

#### 3.2. Manual de usuario

Es muy importante documentar como utilizar el sistema, ya que el usuario final va a hacer uso diario del mismo, debe de conocer todas las características y la funcionalidad que tiene, para obtener un buen rendimiento del sistema.

Para el sistema existen dos tipos de usuario el administrador y el auxiliar, los usuarios administradores estarán comprendidos por los profesionales de recursos humanos, mientras que los usuarios auxiliares estarán comprendidos por los auxiliares de recursos humanos.

### 3.2.1. Usuario administrador

Este tipo de usuario, tiene las opciones de administración y generación de reportes, debido a que estas opciones son muy importantes, solo este tipo de usuario tendrá acceso a ellas, estas opciones involucran crear o actualizar categorías, unidades ejecutoras, estados, etc. y la opción de reportes implicaría que el usuario, tendría acceso a toda la información de la persona candidata.

La pantalla principal de la aplicación es la siguiente, da una breve información de la misión, visión y propósitos de la Unidad de Reclutamiento y Selección de Personal de la División de Recursos Humanos de la Universidad de San Carlos de Guatemala.

### Figura 15. Página principal del sistema

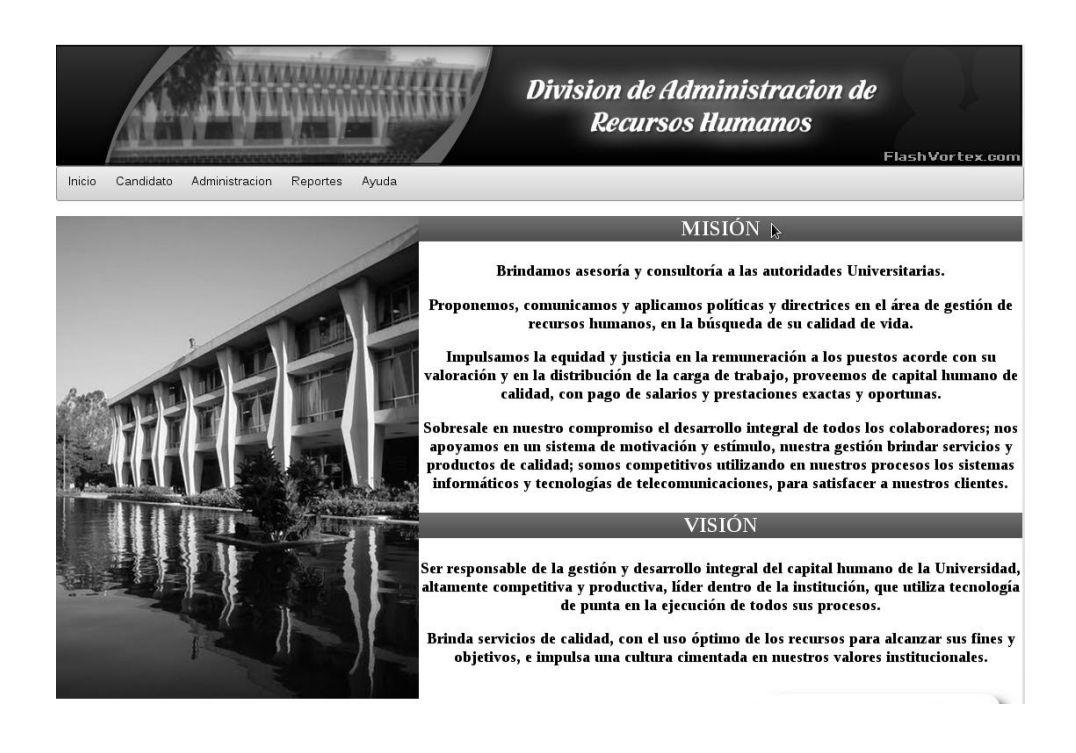

Fuente: elaboración propia. Sistema de integración de datos Unidad de Reclutamiento.

Las secciones de las cuales el sistema son las siguientes: inicio, candidato, administración, reportes y la sección de ayuda.

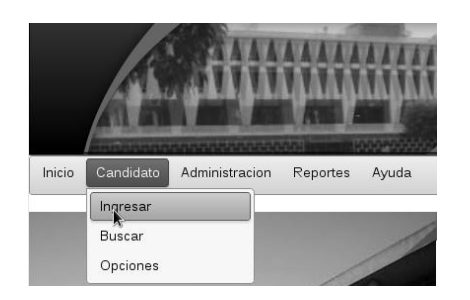

Figura 16. Ingresar candidato

Al presionar la opción de ingreso de la sección candidato, aparecerá el siguiente formulario y mensajes de información en color rojo, indicando que los valores son requeridos.

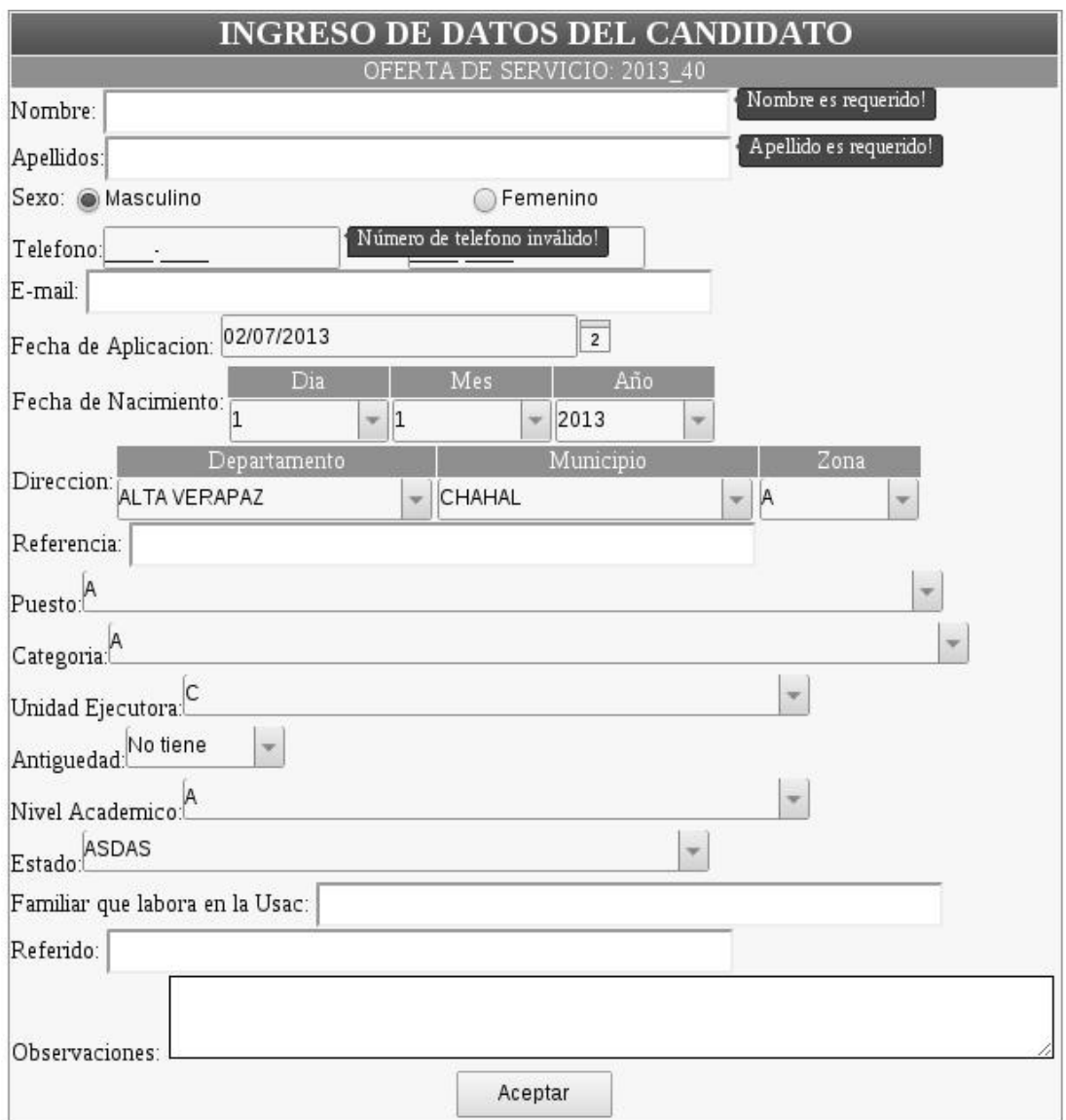

Figura 17. Formulario de ingreso de datos del candidato

Para realizar un ejemplo básico de lo que realiza este proceso, se deben de colocar datos de prueba en el formulario de ingreso de datos del candidato.

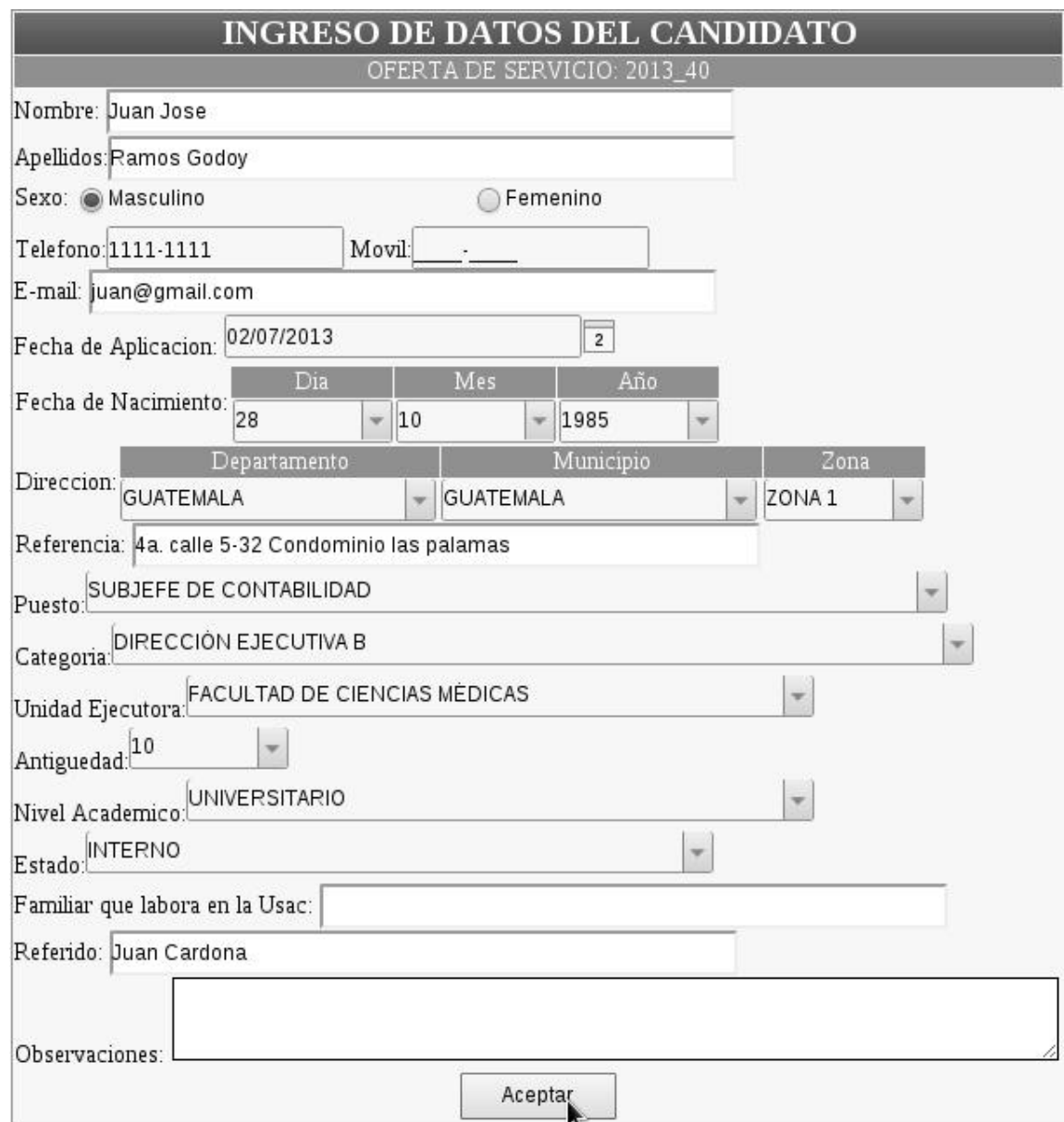

Figura 18. Llenado de datos del candidato

Cuando se presiona el botón de aceptar, aparecerá el mensaje de que los datos de la persona se han guardado exitosamente en el sistema, además le genera un número de oferta instantáneamente.

#### Figura 19. Mensaje satisfactorio del ingreso de datos del candidato

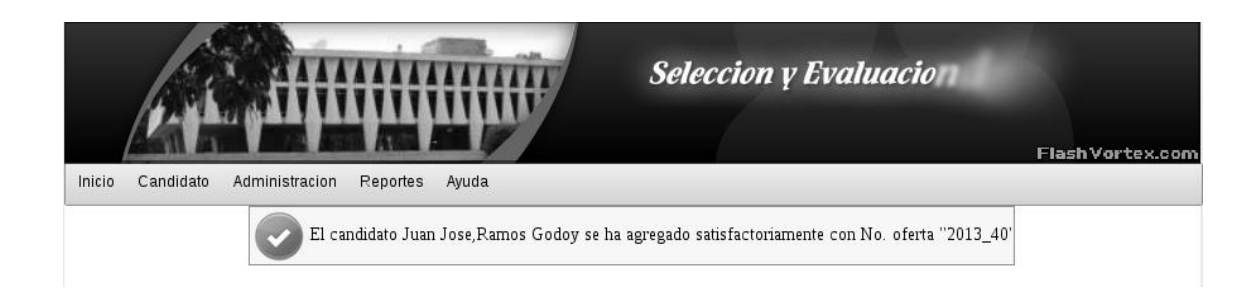

Fuente: elaboración propia. Sistema de integración de datos Unidad de Reclutamiento.

Asimismo, en la sección candidato, se encuentra la opción de buscar candidato. Esta opción retornará los datos de las personas con el nombre o apellidos que se ingresen como valores.

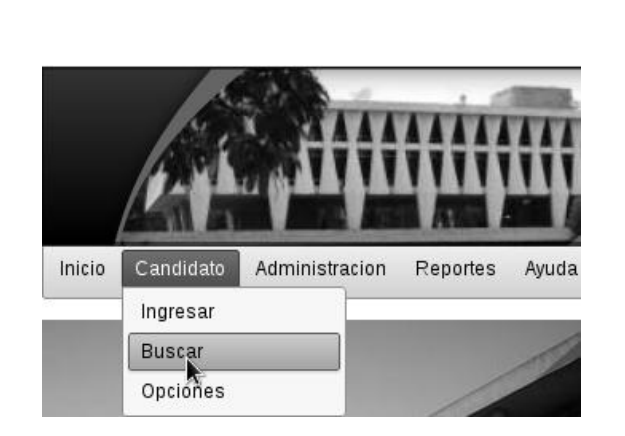

Figura 20. Buscar candidato

Cuando se presiona clic sobre la opción de buscar, aparecerá un formulario como el que se muestra a continuación, indicando que se debe colocar el nombre y/o apellido de la persona.

Figura 21. Formulario de buscar candidato

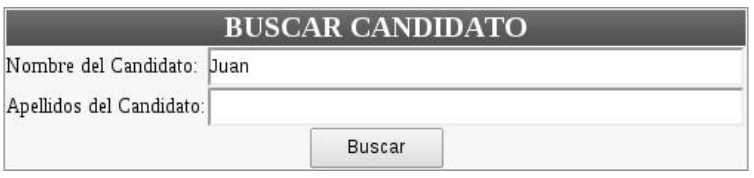

Fuente: elaboración propia. Sistema de integración de datos Unidad de Reclutamiento.

Cuando se presiona el botón buscar, el sistema retornará los datos que hayan sido encontrados con el nombre y/o apellidos que se ingrese como valores.

Figura 22. Tabla de datos encontrados

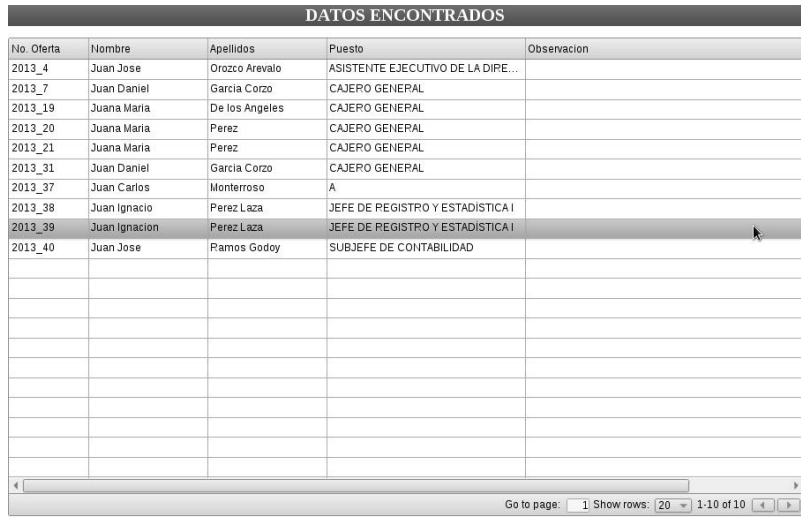

Luego se tienen las opciones del candidato estás son la siguiente: consultar VEI, actualizar candidato, agregar y/o actualizar nota, agregar y/o actualizar referencia laboral

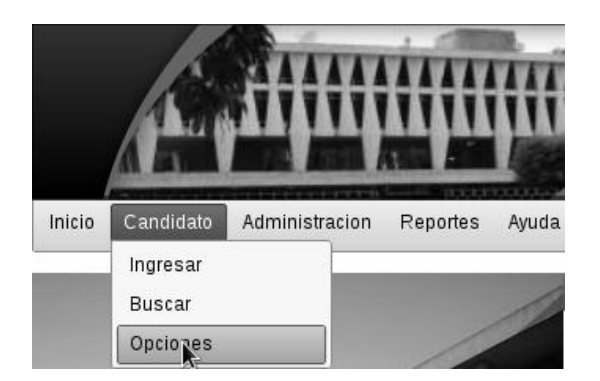

Figura 23. Menú opciones del candidato

Fuente: elaboración propia. Sistema de integración de datos Unidad de Reclutamiento.

Cuando se presiona clic sobre el submenú de opciones, aparecerá la siguiente ventana con las opciones antes descritas. La opción que se elija será la de agregar nota.

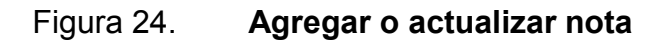

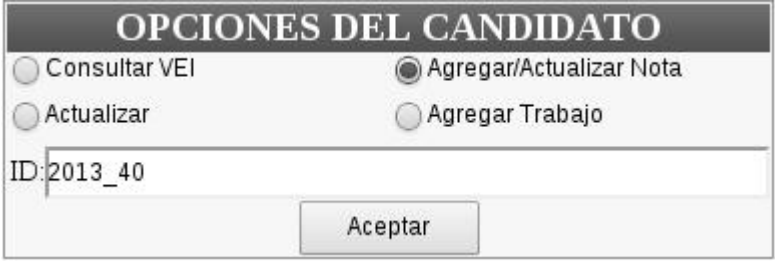

Cuando se coloca en el formulario un valor que no existe en el sistema, retornará un mensaje de error.

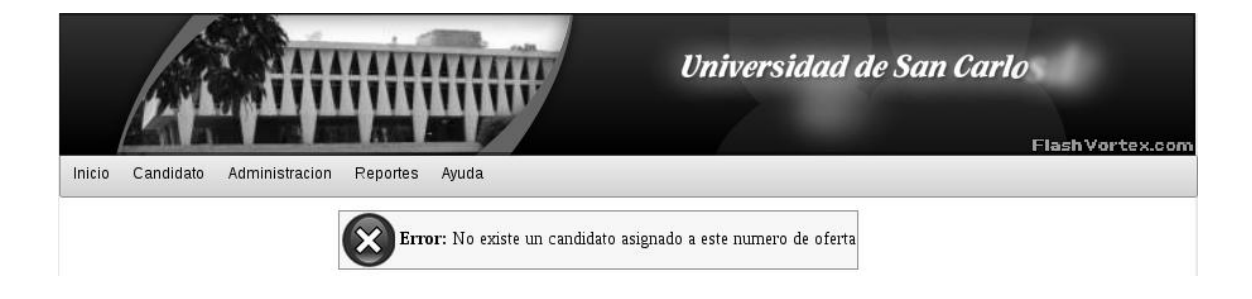

Figura 25. Mensaje de error en número de oferta

Fuente: elaboración propia. Sistema de integración de datos Unidad de Reclutamiento.

De lo contrario, no retornará mensajes de error. Y aparecerá un formulario para llenar las notas de las persona candidata, también se visualizan los mensaje de error, indicando que los campos son obligatorios

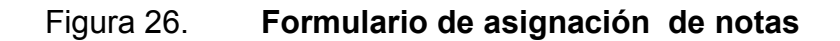

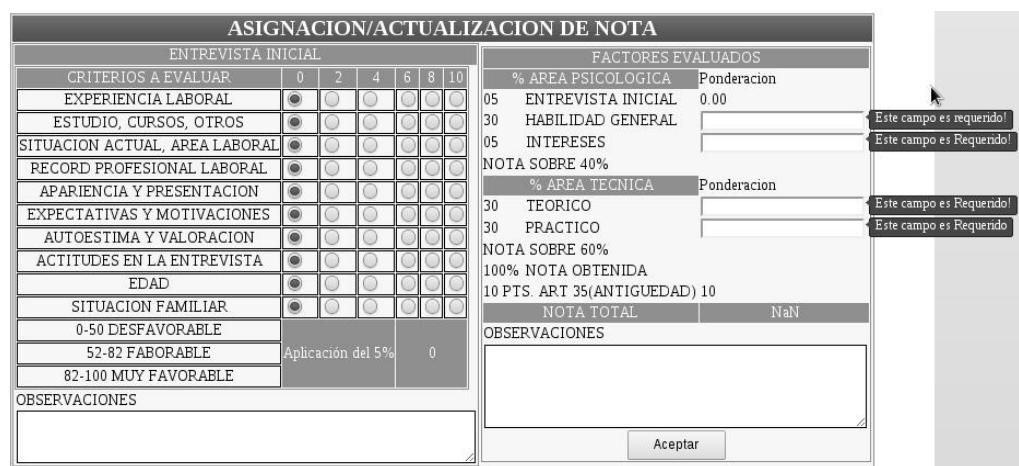

Para este ejemplo, se ingresan los valores del formulario de la entrevista inicial y se puede observar que el valor automáticamente se llena en el formulario de factores evaluados, se ingresa el resto de entrada con valores que estén dentro del rango solicitado.

Figura 27. Llenado de notas del candidato

| <b>ASIGNACION/ACTUALIZACION DE NOTA</b> |  |                   |  |    |                |                                                     |  |
|-----------------------------------------|--|-------------------|--|----|----------------|-----------------------------------------------------|--|
| <b>ENTREVISTA INICIAL</b>               |  |                   |  |    |                | FACTORES EVALUADOS                                  |  |
| CRITERIOS A EVALUAR                     |  |                   |  | 61 | В              | % AREA PSICOLOGICA<br>Ponderacion                   |  |
| EXPERIENCIA LABORAL                     |  |                   |  |    | $\odot$        | ENTREVISTA INICIAL<br>05<br>5.00                    |  |
| ESTUDIO, CURSOS, OTROS                  |  |                   |  |    | $\circledcirc$ | HABILIDAD GENERAL<br>25<br>30                       |  |
| SITUACION ACTUAL, AREA LABORAL          |  |                   |  |    |                | 05<br><b>INTERESES</b><br>5                         |  |
| RECORD PROFESIONAL LABORAL              |  |                   |  |    |                | 35<br><b>NOTA SOBRE 40%</b>                         |  |
| APARIENCIA Y PRESENTACION               |  |                   |  |    |                | % AREA TECNICA<br>Ponderacion                       |  |
| EXPECTATIVAS Y MOTIVACIONES             |  |                   |  |    |                | 20<br>30<br><b>TEORICO</b>                          |  |
| AUTOESTIMA Y VALORACION                 |  |                   |  |    |                | 30<br>20<br>PRACTICO                                |  |
| <b>ACTITUDES EN LA ENTREVISTA</b>       |  |                   |  |    |                | <b>NOTA SOBRE 60%</b><br>40<br>75                   |  |
| <b>EDAD</b>                             |  |                   |  |    | $\bullet$      | 100% NOTA OBTENIDA<br>10 PTS. ART 35(ANTIGUEDAD) 10 |  |
| SITUACION FAMILIAR                      |  |                   |  |    | $\circ$        | NOTA TOTAL<br>85                                    |  |
| 0-50 DESFAVORABLE                       |  |                   |  |    |                | <b>OBSERVACIONES</b>                                |  |
| 52-82 FABORABLE                         |  | Aplicación del 5% |  |    | 100            |                                                     |  |
| 82-100 MUY FAVORABLE                    |  |                   |  |    |                |                                                     |  |
| <b>OBSERVACIONES</b>                    |  |                   |  |    |                |                                                     |  |
|                                         |  |                   |  |    |                |                                                     |  |
|                                         |  |                   |  |    |                | Aceptar                                             |  |

Fuente: elaboración propia. Sistema de integración de datos Unidad de Reclutamiento.

Cuando se presiona el botón de aceptar, el sistema retorna un mensaje indicando que la nota ha sido agregada al candidato de un modo satisfactorio.

#### Figura 28. Mensaje satisfactorio en las notas del candidato

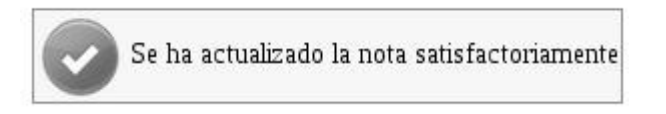

La opción de agregar trabajo, se refiere a que el usuario pueda agregar uno o dos registros de referencias laborales del candidato.

Figura 29. Agregar trabajo

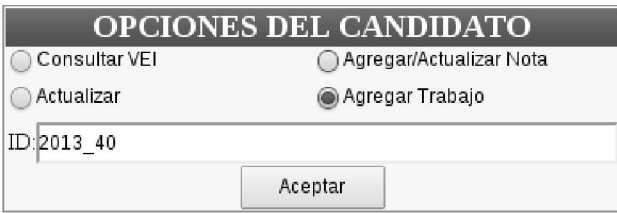

Fuente: elaboración propia. Sistema de integración de datos Unidad de Reclutamiento.

Cuando se coloca un valor en el formulario, y se presiona el botón de aceptar, se muestra el formulario de ingreso de las referencias laborales, los globos de información en color rojo, indican que el campo es obligatorio.

Figura 30. Formulario de ingreso de referencias laborales

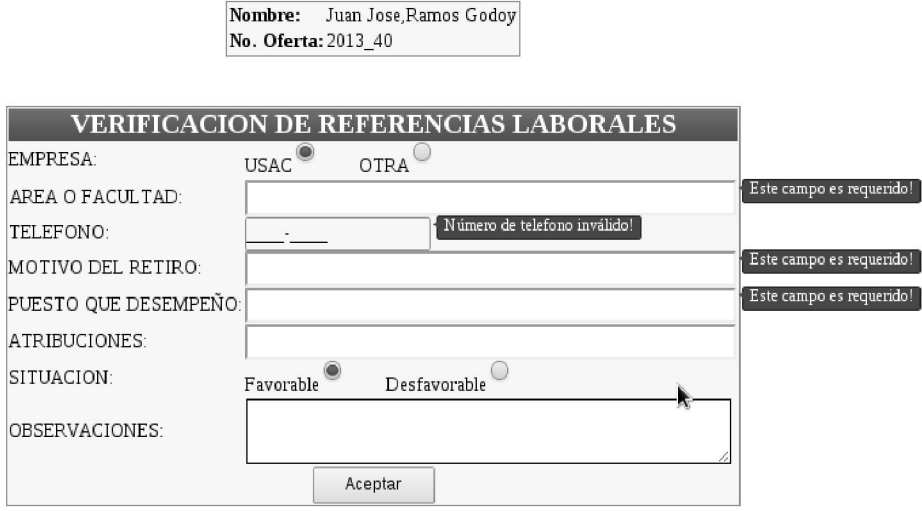

Se llena el formulario con datos de ejemplo y se coloca el tipo de dato que el campo sugiera si es de tipo entero o si es una cadena.

Figura 31. Llenado del formulario para las referencias laborales

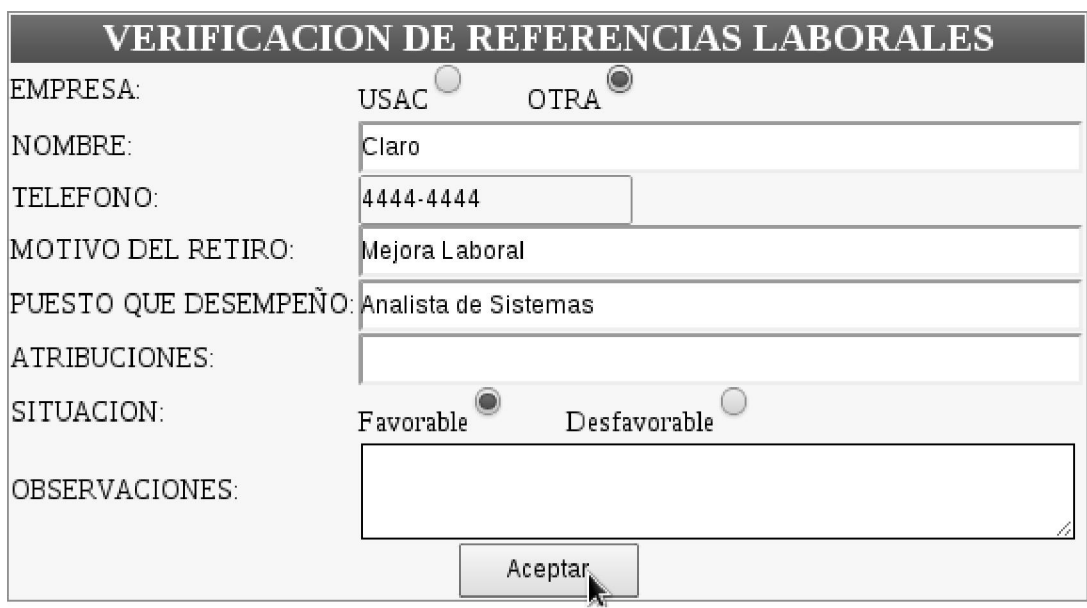

Fuente: elaboración propia. Sistema de integración de datos Unidad de Reclutamiento.

Cuando se haya llenado el formulario y se presione clic sobre el botón de aceptar, aparecerá un mensaje de que se ha agregado un registro de referencia laboral al candidato.

#### Figura 32. Mensaje satisfactorio en las referencias laborales

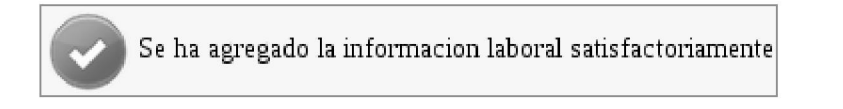

La opción de actualizar candidato, es muy importante ya que permite cambiar los datos de un candidato que ya haya sido ingresado con anterioridad.

Figura 33. Actualizar candidato

### **OPCIONES DEL CANDIDATO** Consultar VEI ○ Agregar/Actualizar Nota **●** Actualizar ○ Agregar Trabajo ID:2013\_40 ķ Aceptar

Este formulario permite actualizar los datos de un candidato, también insertar un nuevo registro de un candidato con diferente número de oferta laboral.

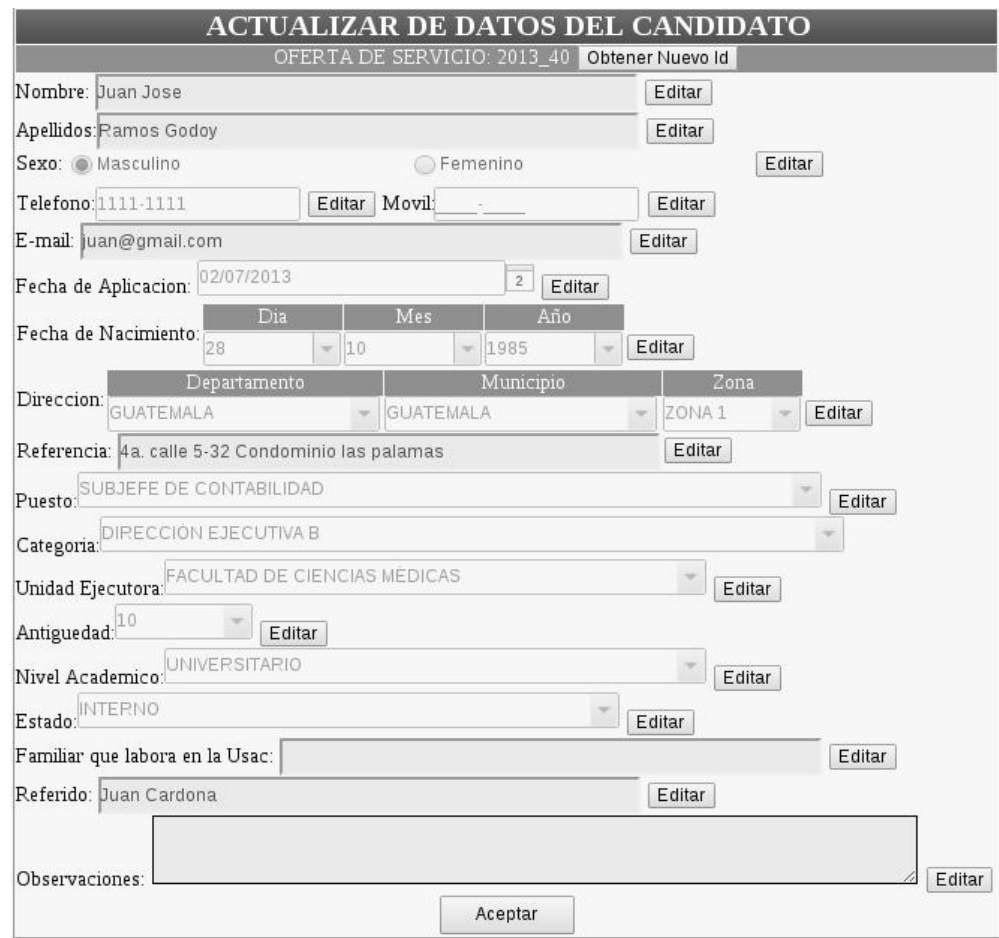

#### Figura 34. Formulario para actualizar datos del candidato

Fuente: elaboración propia. Sistema de integración de datos Unidad de Reclutamiento.

Al terminar de actualizar un valor, si el usuario presiona el botón de aceptar, aparecerá un mensaje satisfactorio de actualización.

### Figura 35. Mensaje satisfactorio en actualizar candidato

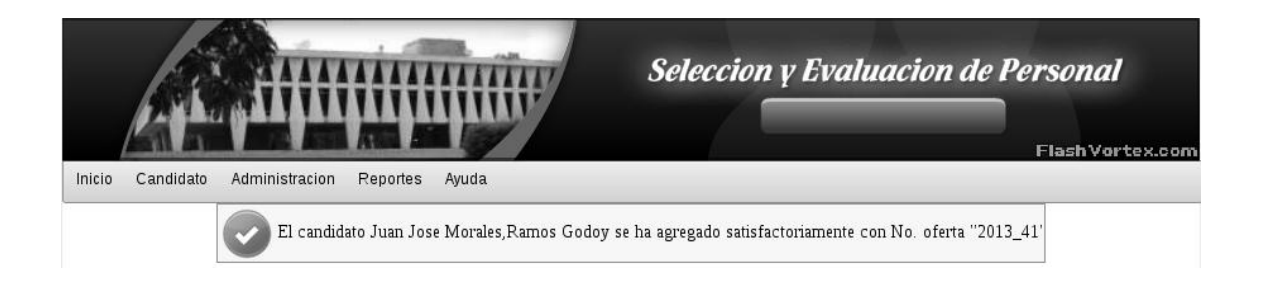

Fuente: elaboración propia. Sistema de integración de datos Unidad de Reclutamiento.

La opción de consultar VEI, permite al usuario imprimir la ficha de una persona candidata que se halla sometido a los procesos de evaluación.

Figura 36. Consultar VEI

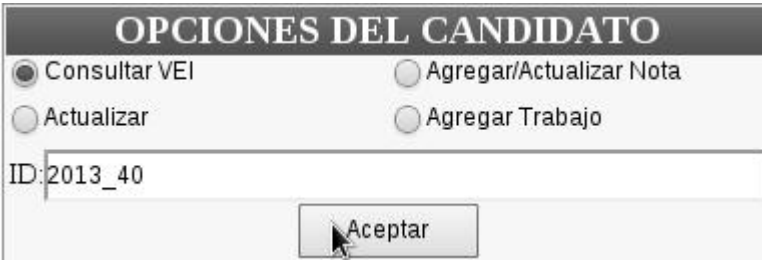

Fuente: elaboración propia. Sistema de integración de datos Unidad de Reclutamiento.

Esta ficha o VEI como se le llama en la Unidad de Reclutamiento y Selección de Personal, es un formato que se ha venido trabajando, es por eso que para no perder estándares de trabajo se ha creado una ficha muy similar a las anteriores, por lo que se le permite; generar, guardar e imprimir al usuario.

# Figura 37. Formato del VEI

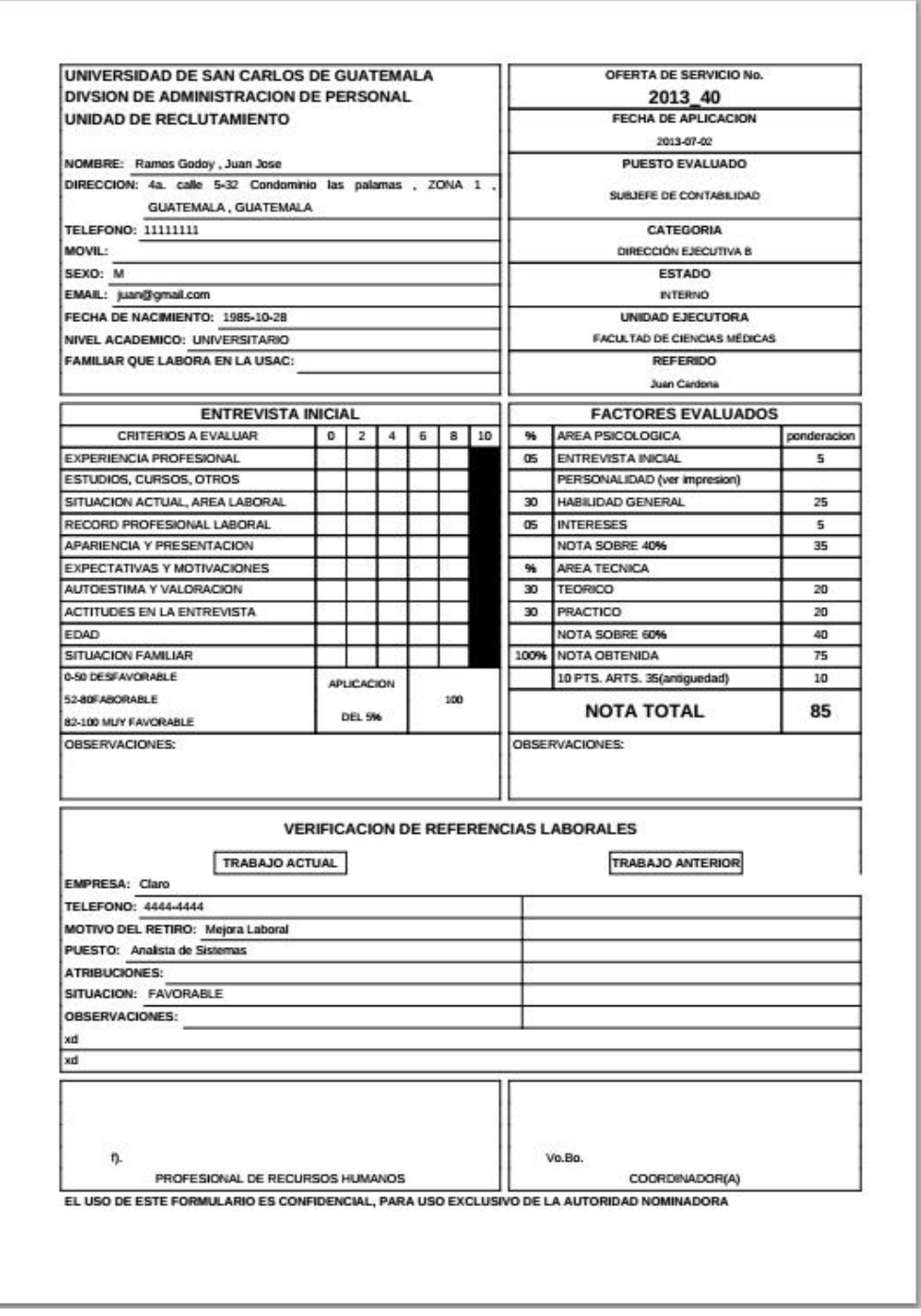

La sección de administración es una sección que le sirve al usuario. Para crear o actualizar entidades como lo son la zona, puesto, categoría, unidad ejecutora, estado o nivel académico, es importante recordar que al momento de realizar la aplicación se tuvo una carga de datos con información que fue entregada por la Unidad de Reclutamiento y Selección de Personal.

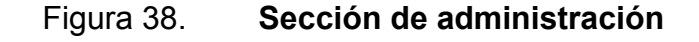

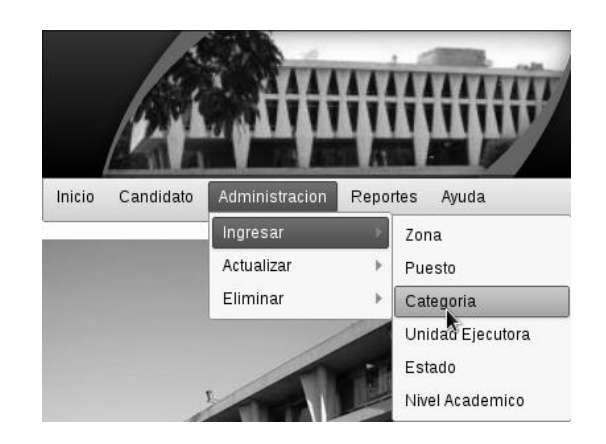

Fuente: elaboración propia. Sistema de integración de datos Unidad de Reclutamiento.

En este ejemplo se agrega una categoría, pero para las demás entidades del sistema se realizan de la misma forma, por lo que no se realizará una descripción de todas las entidades.

Figura 39. Agregar categoría

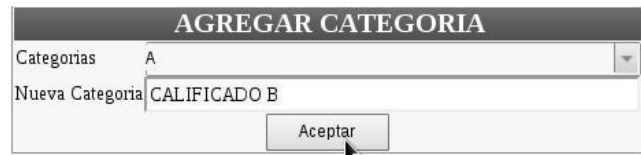

Si el nombre de la categoría que se quiere agregar ya existe, entonces el sistema retorna un mensaje de error indicando que el nombre ya existe como una categoría.

Figura 40. Mensaje de error en agregar categoría

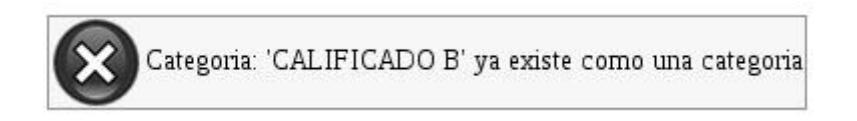

Fuente: elaboración propia. Sistema de integración de datos Unidad de Reclutamiento.

De lo contrario si el nombre no existe, el sistema retornará un mensaje satisfactorio, indicando que una nueva categoría ha sido agregada.

### Figura 41. Mensaje satisfactorio en agregar categoría

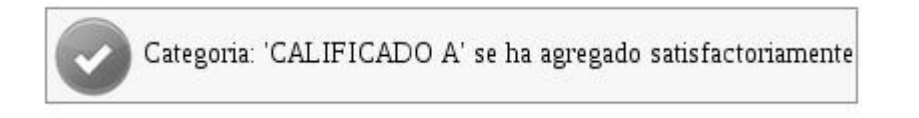

Fuente: elaboración propia. Sistema de integración de datos Unidad de Reclutamiento.

En la sección de administración pero en la opción de actualizar categoría, el usuario podrá modificar una categoría existente, y actualizar a un valor nuevo que no exista, de lo contrario el sistema retornará un error.

### Figura 42. Actualizar categoría

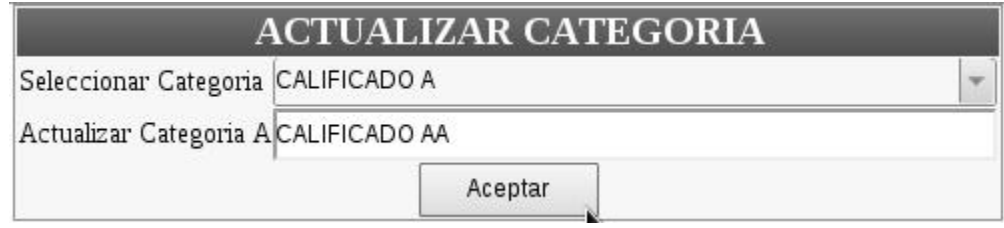

Fuente: elaboración propia. Sistema de integración de datos Unidad de Reclutamiento.

Si el usuario ingresa un nombre que no existe para otro registro, el sistema le retornará un mensaje satisfactorio, indicando que el nombre de la categoría ha sido actualizado, es importante recordar que todos los registros que ya han sido ingresados de las personas candidatas también se verán afectadas con el valor de la nueva categoría.

#### Figura 43. Mensaje satisfactorio en actualizar categoría

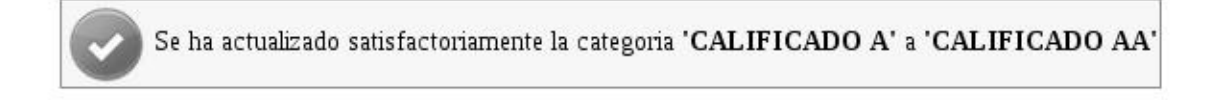

Fuente: elaboración propia. Sistema de integración de datos Unidad de Reclutamiento.

#### 3.2.2. Usuario auxiliar

Este tipo de usuario, es el encargado de agregar las fechas de contratación a los candidatos que ya han sido evaluados, también puede agregar las referencias laborales, al igual que el administrador.

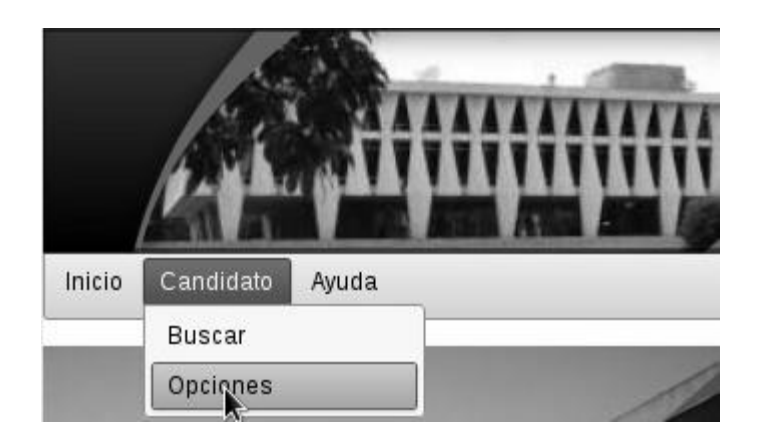

## Figura 44. Sección de opciones del candidato para el usuario auxiliar

Fuente: elaboración propia. Sistema de integración de datos Unidad de Reclutamiento.

El formulario de abajo muestra las opciones de las que dispone el usuario para realizar los procesos cotidianos.

### Figura 45. Opciones del candidato para el usuario auxiliar

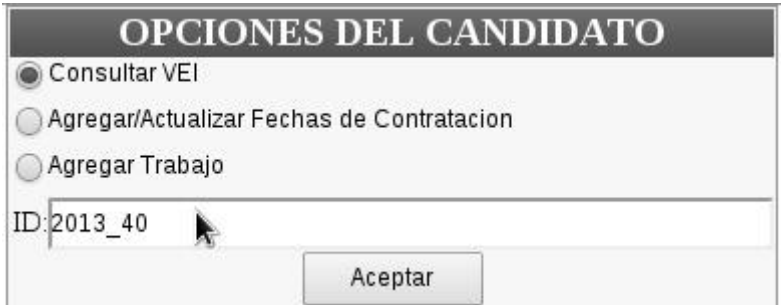

Fuente: elaboración propia. Sistema de integración de datos Unidad de Reclutamiento.

Debido a que las dos primeras opciones ya fueron descritas cuando se realizó para el usuario administrador, aquí solo se trata de describir la tercera opción que es la de agregar fechas de contratación.

### Figura 46. Formulario para agregar o actualizar fechas de contratación

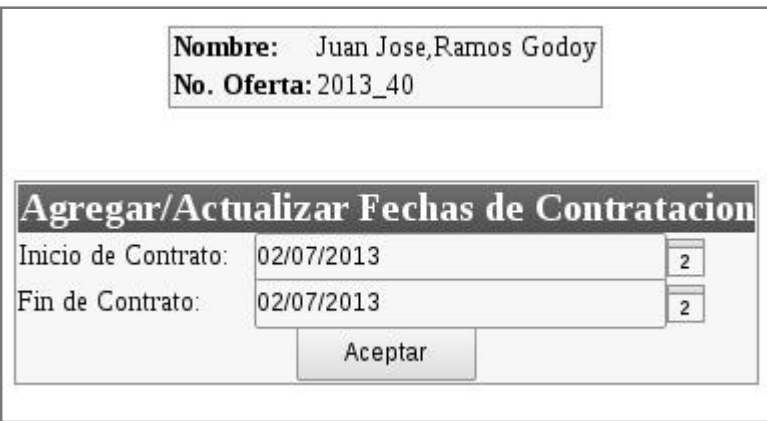

Fuente: elaboración propia. Sistema de integración de datos Unidad de Reclutamiento.

Cuando el usuario haya seleccionado las fechas y presione el botón de aceptar, el sistema le retornará un mensaje satisfactorio, indicando que las fechas de contratación han sido agregadas.

### Figura 47. Mensaje satisfactorio en las fechas de contratación

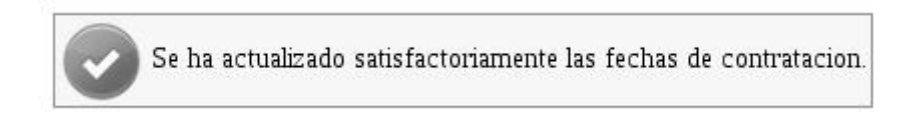

Fuente: elaboración propia. Sistema de integración de datos Unidad de Reclutamiento.

La opción buscar candidato, fue descrita para el usuario administrador, pero es importante hacer la diferencia indicando que para este usuario, la tabla de resultados es ligeramente diferente a la otra, ya que en esta son otros los datos que se visualizan al usuario.

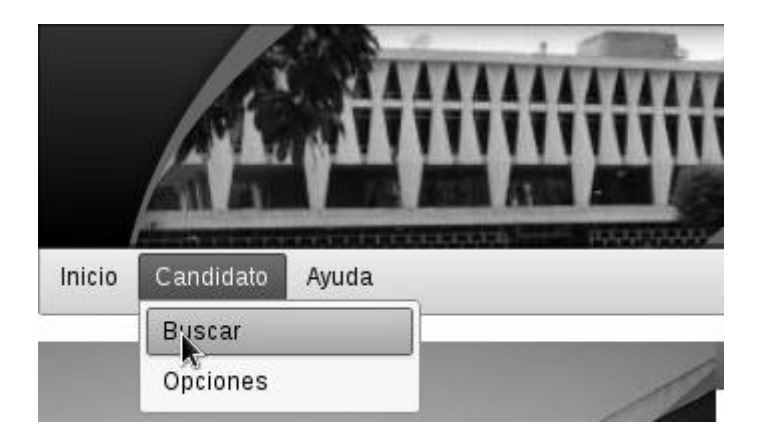

# Figura 48. Sección de búsqueda de candidato para el usuario auxiliar

Fuente: elaboración propia. Sistema de integración de datos Unidad de Reclutamiento.

Si se va a buscar un usuario de nombre Juan, se coloca el nombre en la entrada del formulario.

### Figura 49. Búsqueda de candidato para el usuario auxiliar

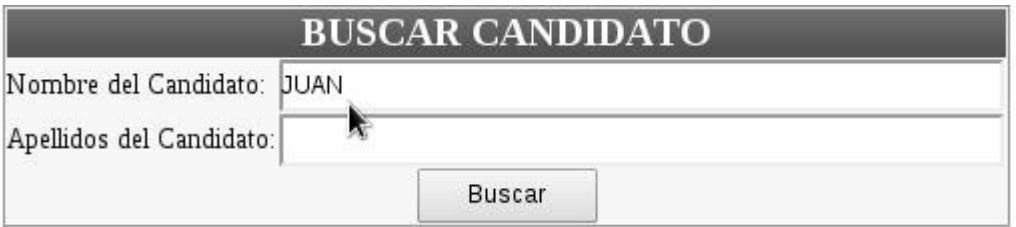

Fuente: elaboración propia. Sistema de integración de datos Unidad de Reclutamiento.

Al presionar sobre el botón buscar, se visualiza la tabla de abajo con las columnas diferentes a las que aparecen en la vista del usuario administrador.
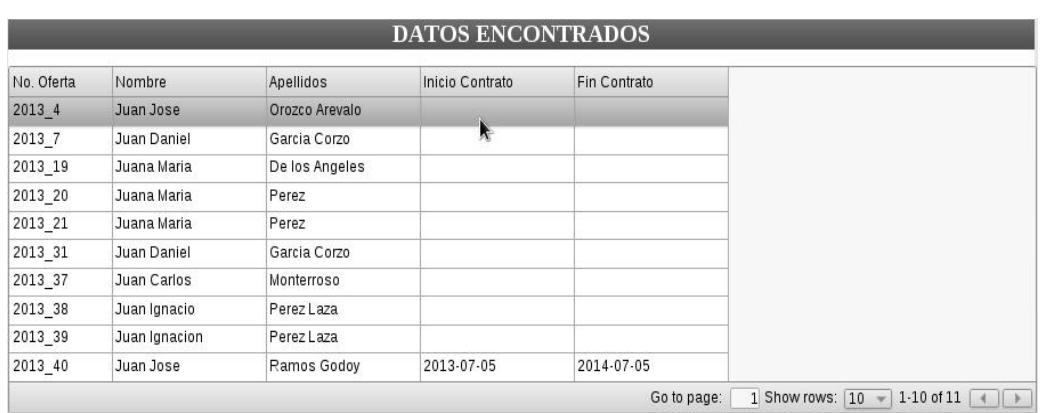

## Figura 50. Tabla de datos encontrados para el usuario auxiliar

Fuente: elaboración propia. Sistema de integración de datos Unidad de Reclutamiento.

## **CONCLUSIONES**

- 1. El desarrollo de sistemas para realizar procesos rutinarios, hace cada vez más fácil y rápido el trabajo de las personas, es importante también notar, que los sistemas no vienen a reemplazar el trabajo que realizan las personas, sino más bien a complementar con eficiencia el trabajo que ellas hacen, ya que lo hace ser más productivo en las tareas que les ha sido asignado.
- 2. En este proyecto específicamente se da por hecho de que se ha realizado el trabajo de la mejor forma posible y aplicando el uso de la tecnología más adecuada a las necesidades de los usuarios.
- 3. Se puede decir que se ha implementado con éxito el sistema en la Unidad de Reclutamiento y Selección de Personal, debido al alto nivel al que se sometió el sistema en las pruebas y en el que los usuarios quedaron conformes con el sistema.

## RECOMENDACIONES

- 1. Estar en constante capacitación sobre las nuevas tecnologías, investigar e implementar nuevas formas para dar a conocer para mejor el desarrollo de la misma.
- 2. Tomar en consideración otros procesos y sistemas implementados para comprender como funciona actualmente y en un futuro poder integrar todos los sistemas, que se encuentren independientes.
- 3. No desviarse de los principales objetivos, funciones principales de la institución y hacer que la tecnología sea un reflejo de las acciones para no sobrecargar el servidor.
- 4. Aprender de la nueva implementación del sistema, para implementar nuevos sistemas en el futuro.

## BIBLIOGRAFÍA

- 1. *Conceptos y ejemplos de Casos de Uso* [en línea]. <http://users.dcc.uchile.cl/~psalinas/uml/casosuso.html>.[Consulta: 25 marzo 2013].
- 2. *¿Por qué dar preferencia al Software Libre?* [en línea].<http://fsfe.org/projects/education/argumentation.es.html>.[Con sulta: 20 septiembre 2012].
- 3. *¿Qué es la Ingeniería de Software?* [en línea]. <http://es.wikipedia.org/wiki/Ingenier%C3%ADa\_de\_software>. [Consulta:17 octubre 2012]
- 4. RONDAN,Sergio. *Comandos básicos de Linux: Cómo y dónde utilizarlos.* [en línea].<http://lineupblog.com/2009/07/20/comandos-basicos-delinux-como-y-donde-utilizarlos/>.[Consulta: 10 noviembre 2012].